#### **Chapter 01: Creating Your First App**

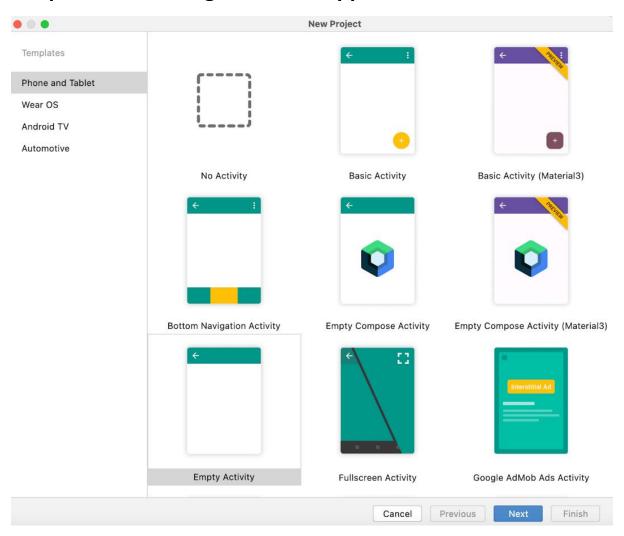

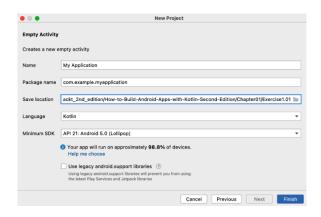

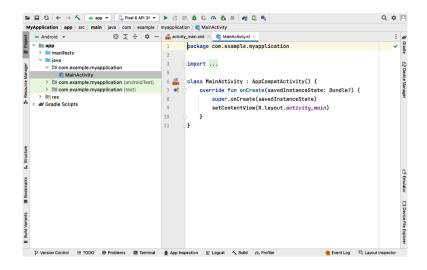

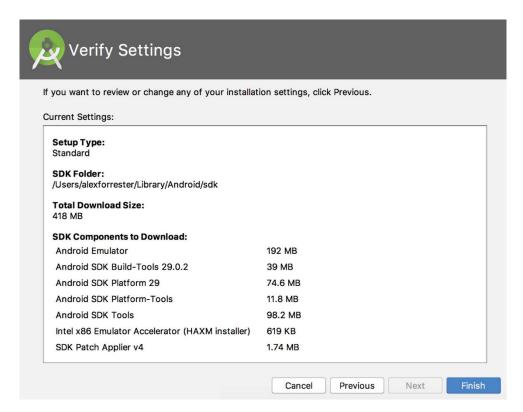

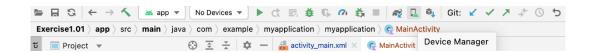

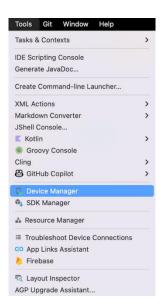

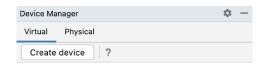

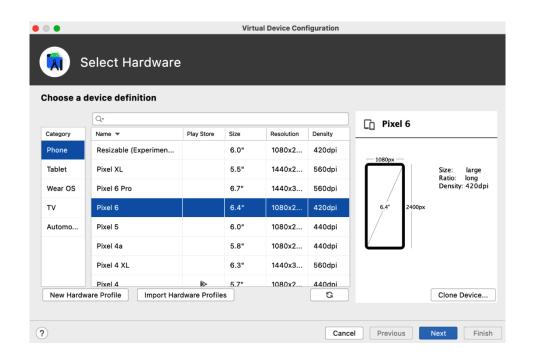

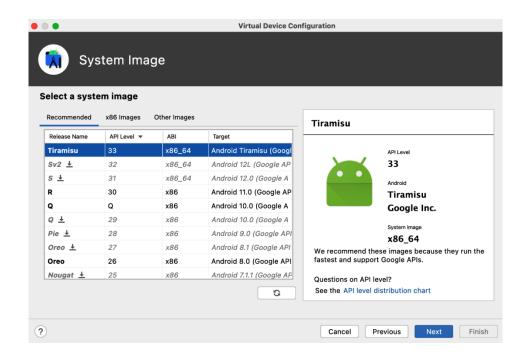

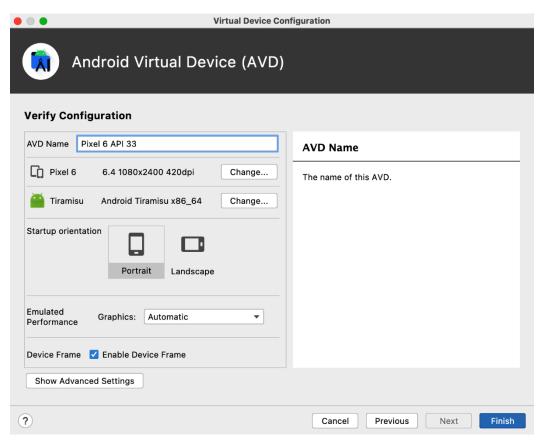

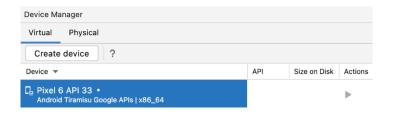

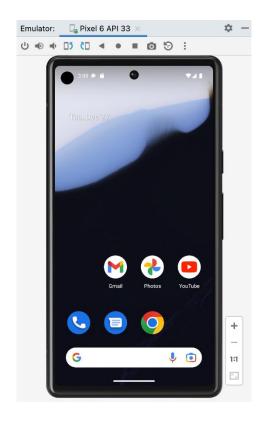

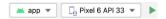

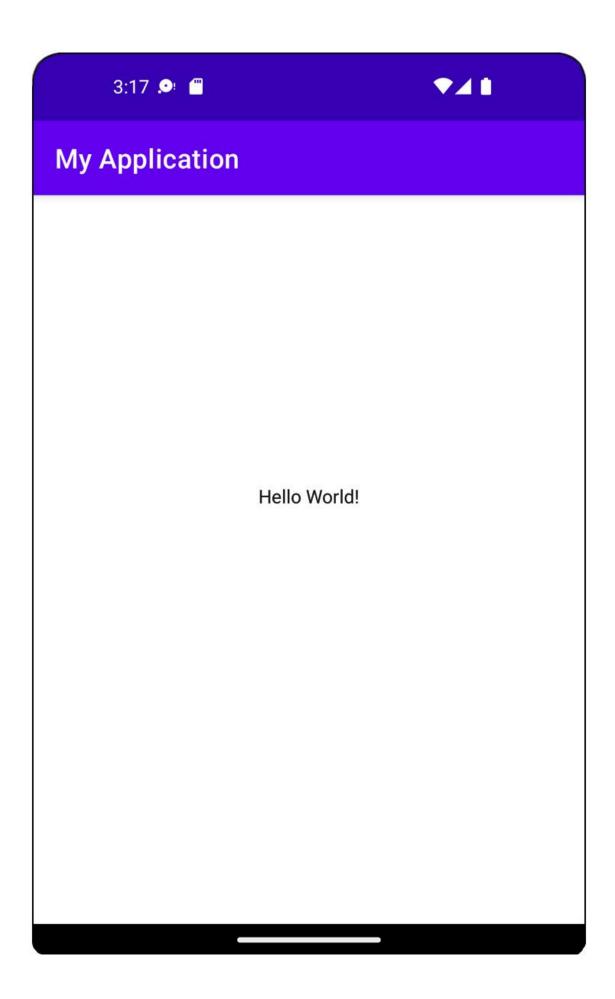

|          |                      | - |    |  |  |
|----------|----------------------|---|----|--|--|
| -        | Project              | ж | -  |  |  |
| M        | Bookmarks            | H | 2  |  |  |
| Q        | Find                 | Ħ | 3  |  |  |
| •        | Run                  | H | 4  |  |  |
| *        | Debug                | H | 5  |  |  |
| θ        | Problems             | H | 6  |  |  |
| .:       | Structure            | æ | 7  |  |  |
| 0        | Services             | H | 8  |  |  |
| h        | Git                  | Ħ | 9  |  |  |
|          | Emulator             |   |    |  |  |
| 01       | Profiler             |   |    |  |  |
| ŧ        | App Inspection       |   |    |  |  |
| 4        | Build                |   |    |  |  |
| <b>=</b> | Build Variants       |   |    |  |  |
|          | Device File Explorer |   |    |  |  |
| G        | Device Manager       |   |    |  |  |
|          | Event Log            |   |    |  |  |
| 88       | GitHub Copilot       |   |    |  |  |
| W        | Gradle               |   |    |  |  |
| ٨        | Hierarchy            |   |    |  |  |
| [a       | Layout Inspector     |   |    |  |  |
| E        | Logcat               |   |    |  |  |
| 14       | Pull Requests        |   |    |  |  |
| A.       | Resource Manager     |   |    |  |  |
| Σ        | Terminal             | 1 | F1 |  |  |
| ≡        | TODO                 |   |    |  |  |

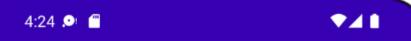

## **My Application**

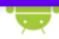

# Webpage not available

The webpage at **https://www.google.com/** could not be loaded because:

net::ERR\_CACHE\_MISS

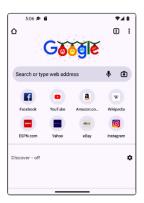

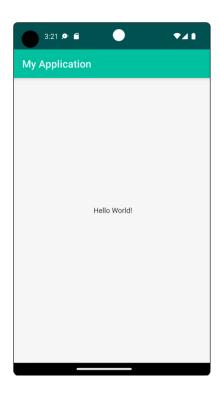

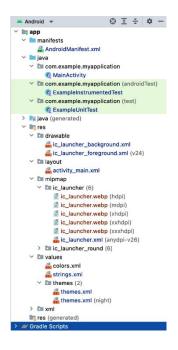

| mdpe | hdpi | xhdpi | xxhdpi | xxxhdpi |
|------|------|-------|--------|---------|
| 265  | ass  |       |        |         |

First name:

| First name: — |  |  |
|---------------|--|--|
| 1             |  |  |
| 1             |  |  |
|               |  |  |

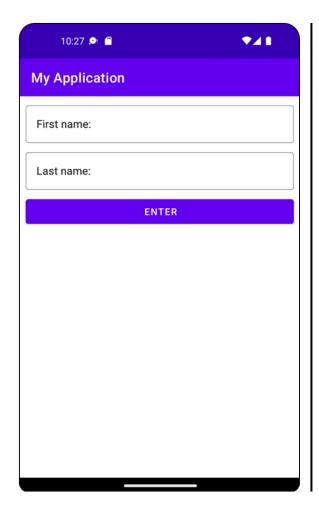

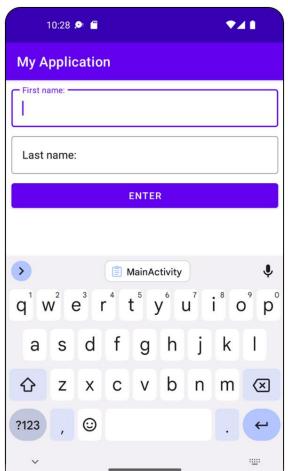

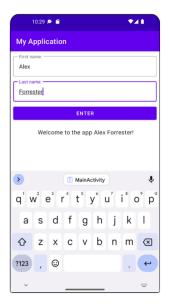

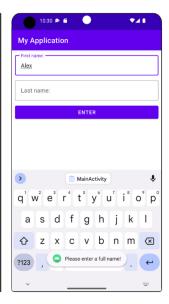

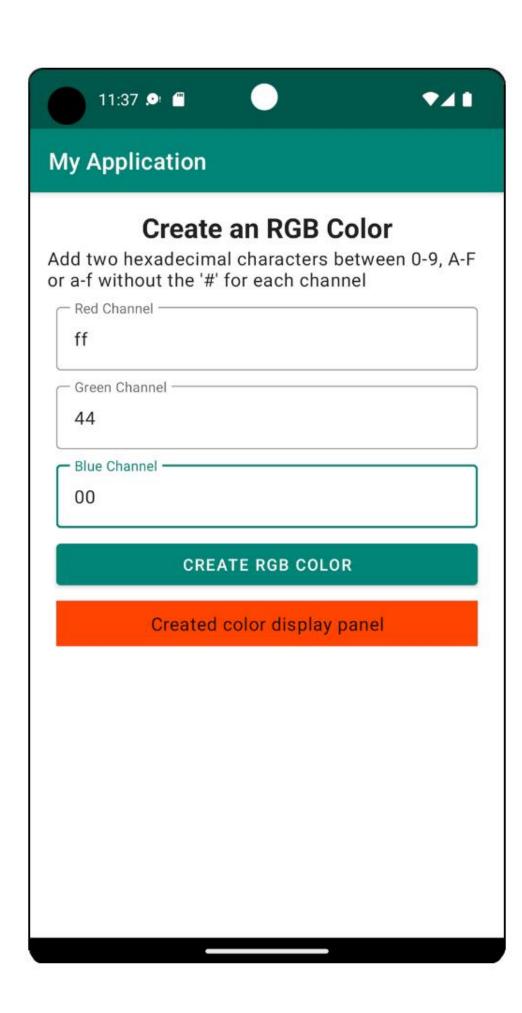

## **Chapter 02: Building User Screen Flows**

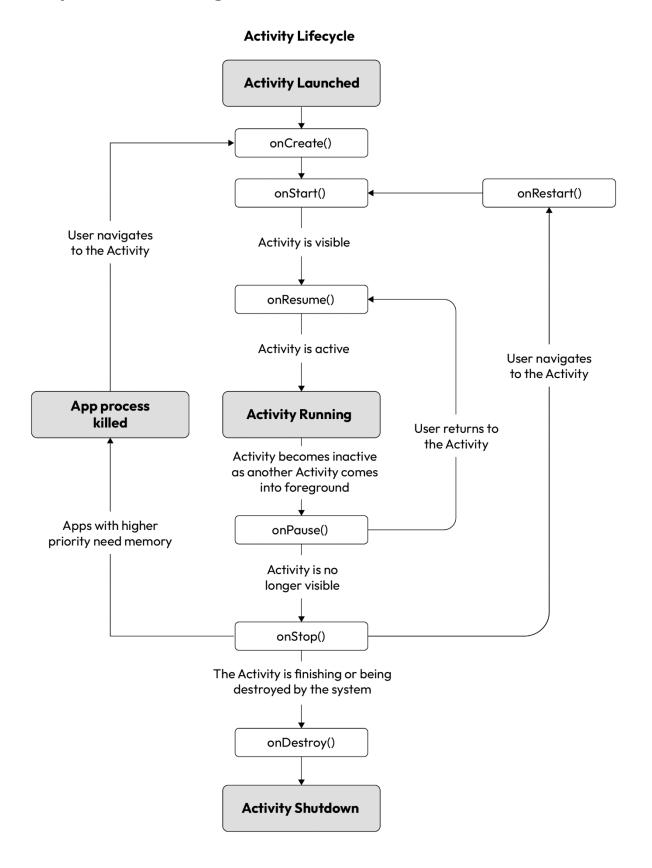

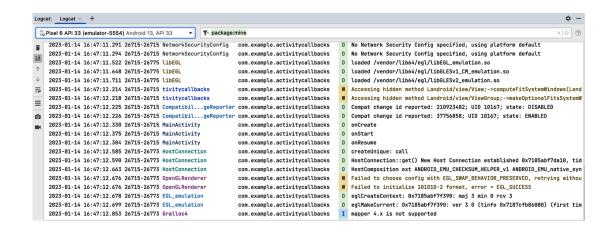

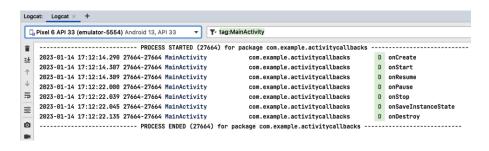

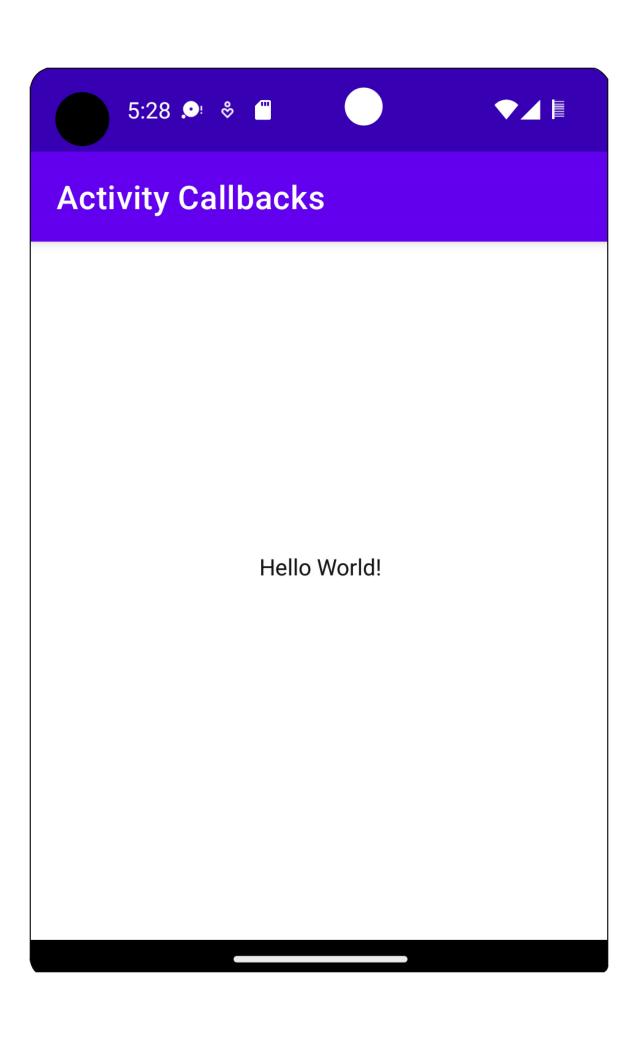

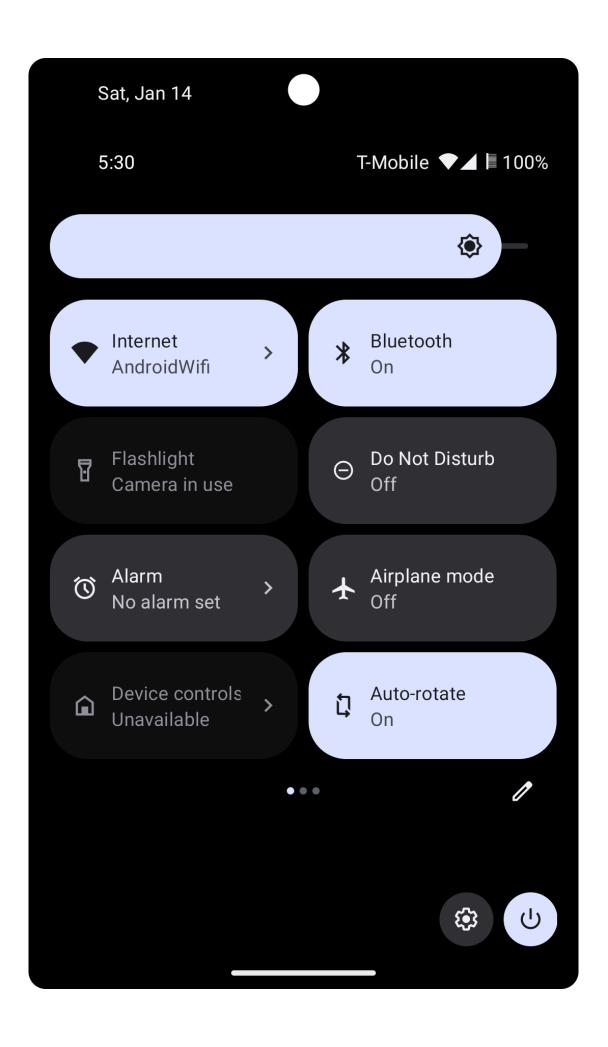

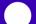

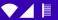

#### **Save and Restore**

Enter your name and email for a discount code at Your Favorite Restaurant!

First Name: Last Name:

Email:

**GET DISCOUNT** 

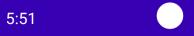

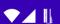

### Save and Restore

Enter your name and email for a discount code at Your Favorite Restaurant!

Alex

Forrester

some\_email@some\_domain.com

### **GET DISCOUNT**

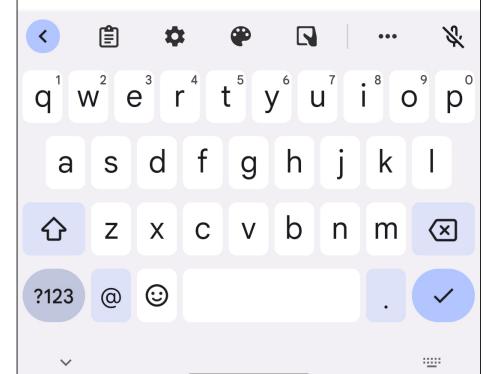

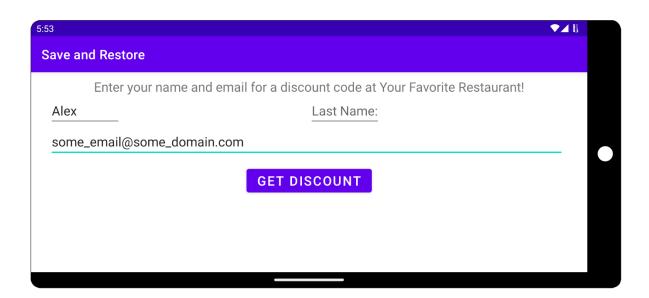

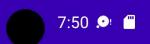

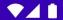

#### **Save and Restore**

Enter your name and email for a discount code at Your Favorite Restaurant!

Alex Forrester

some\_username@some\_domain.com

#### **GET DISCOUNT**

Hey Alex Forrester! Here is your discount code

16EE1E7A

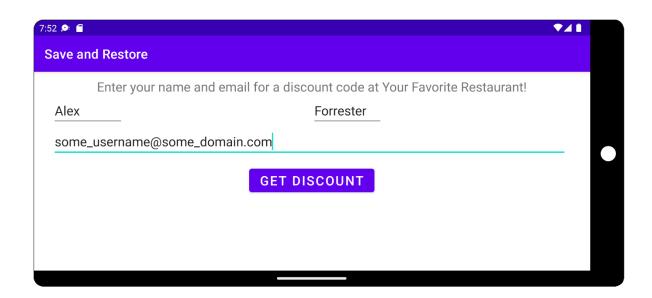

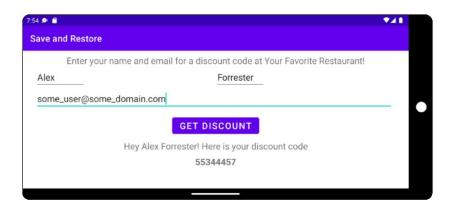

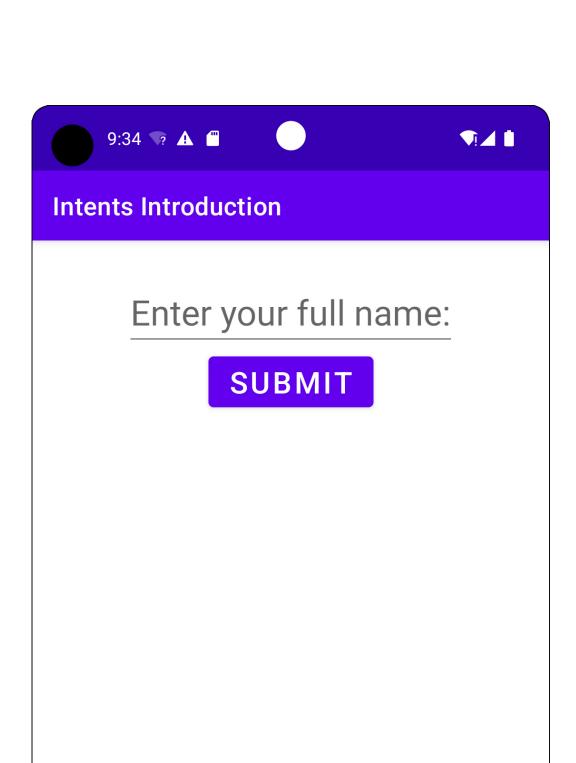

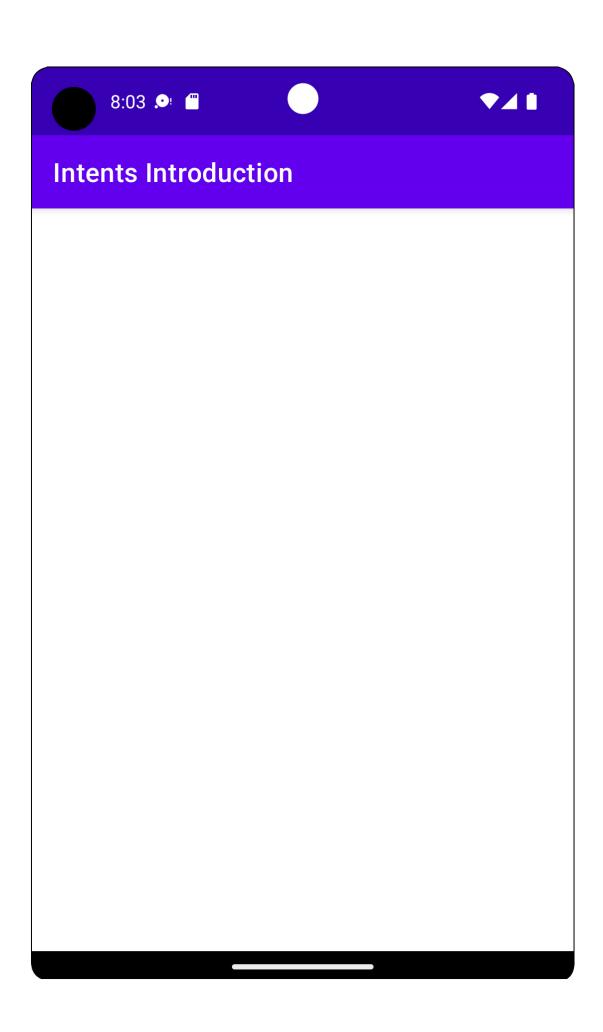

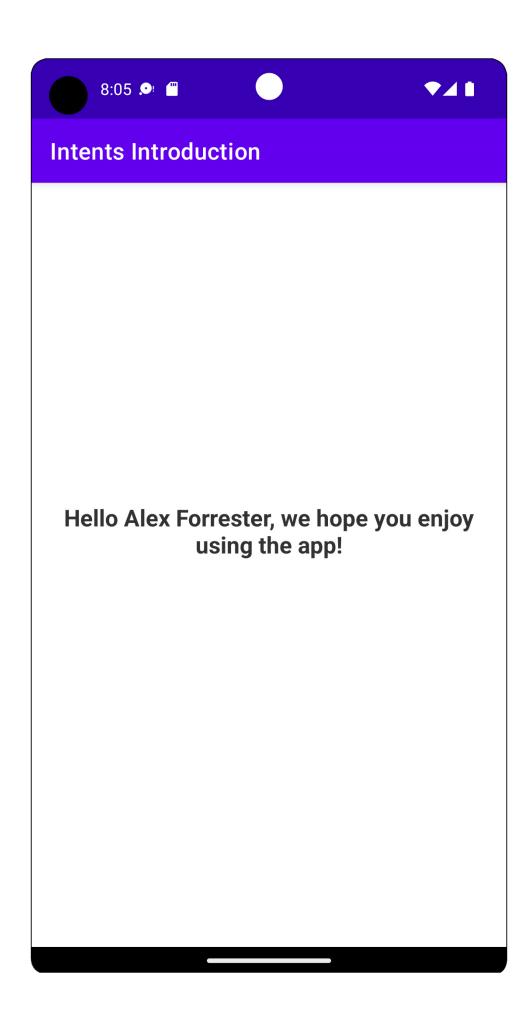

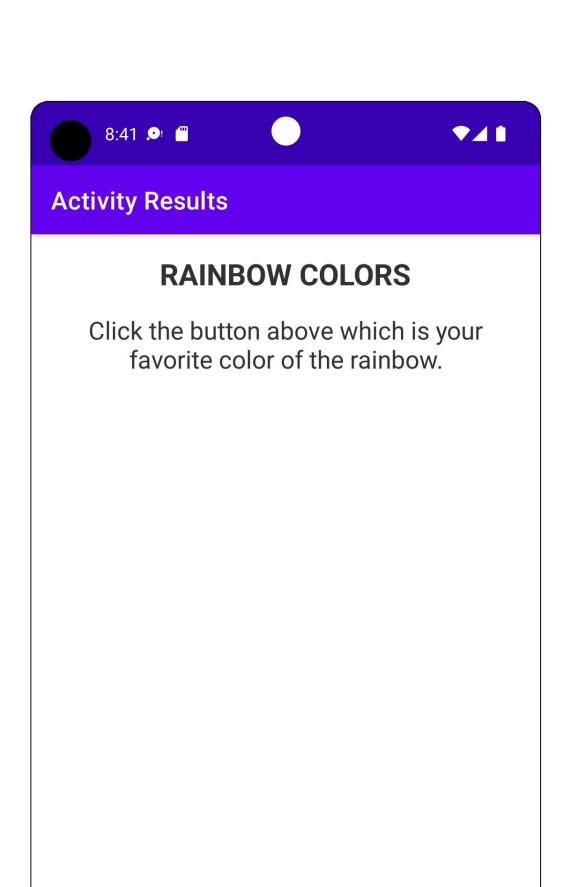

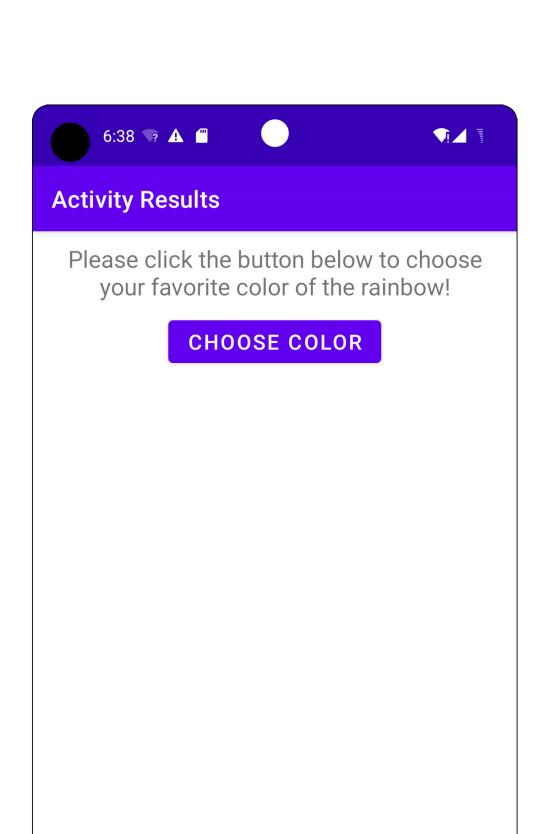

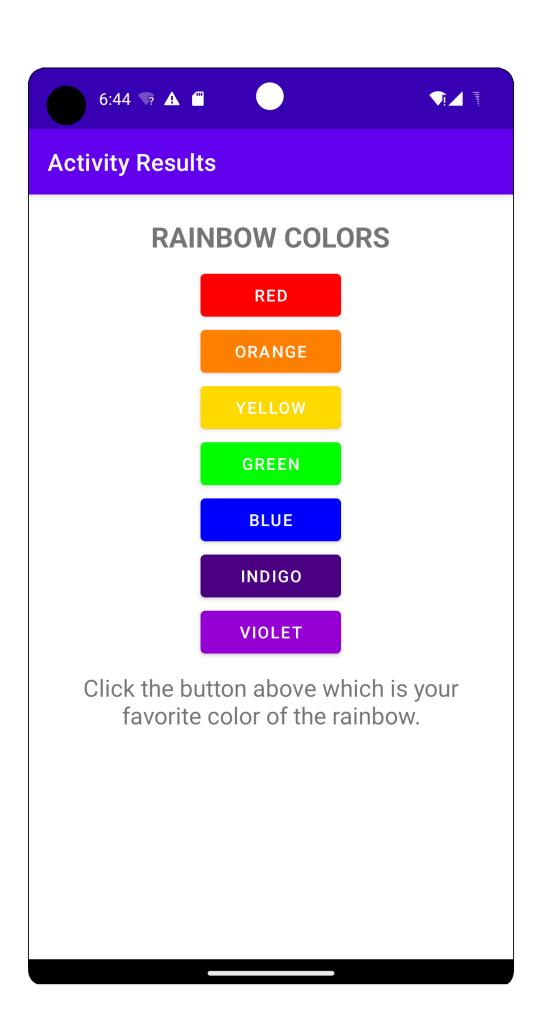

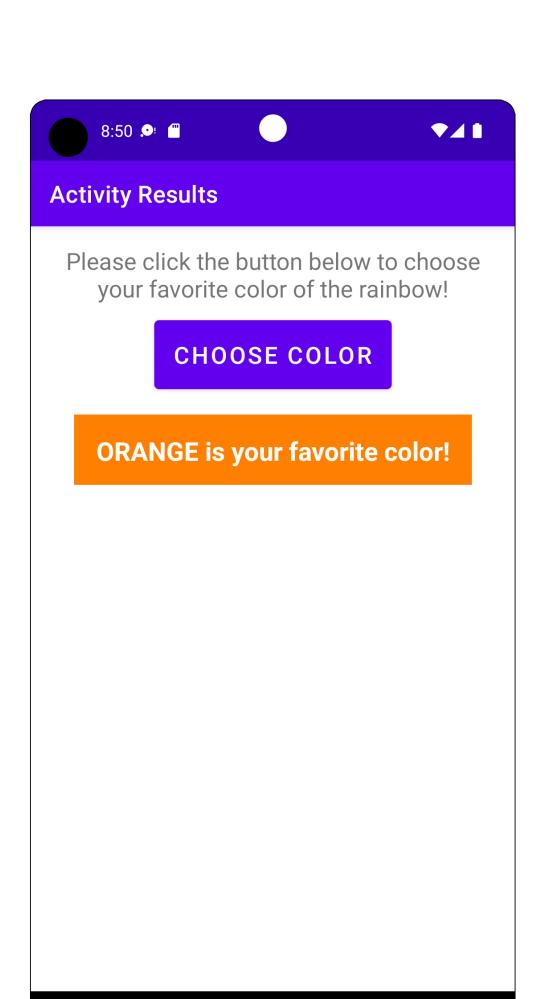

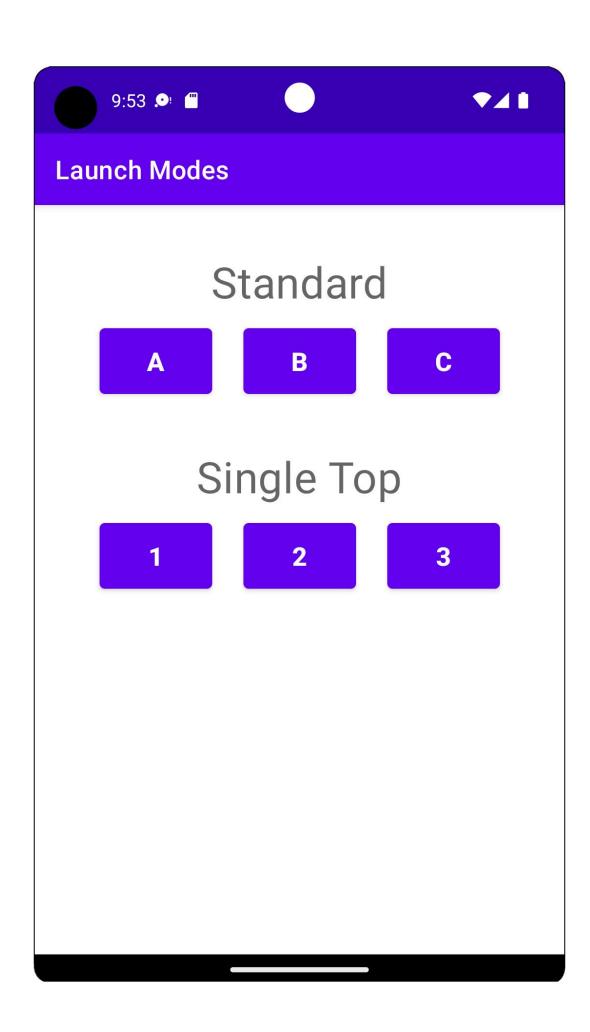

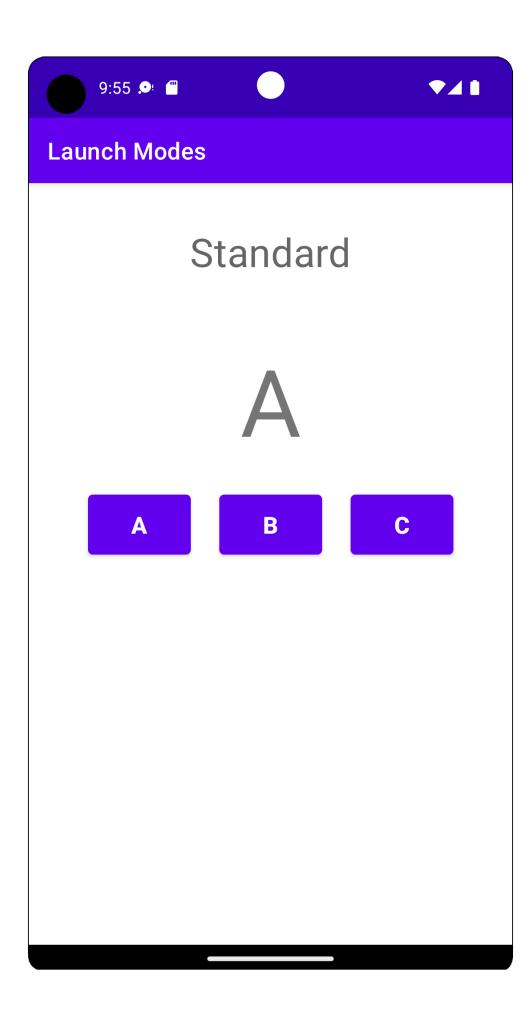

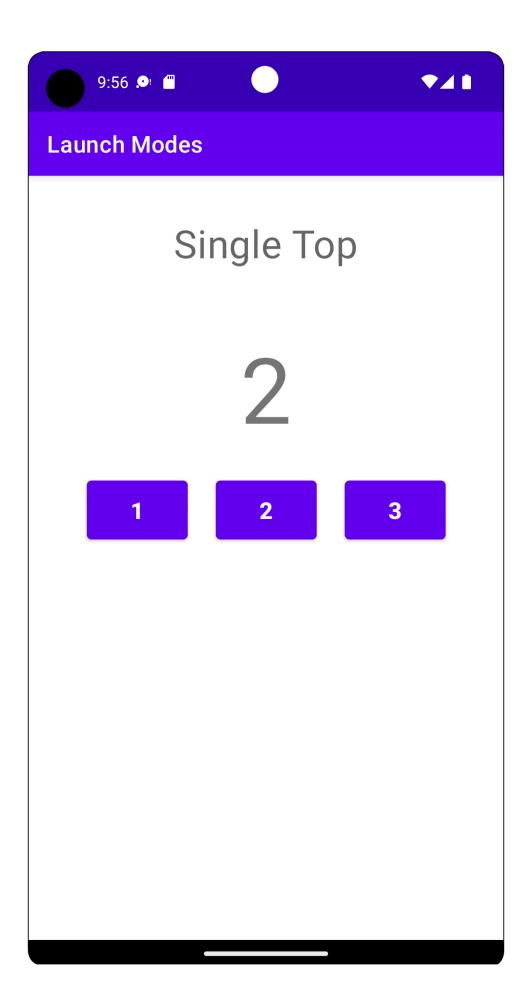

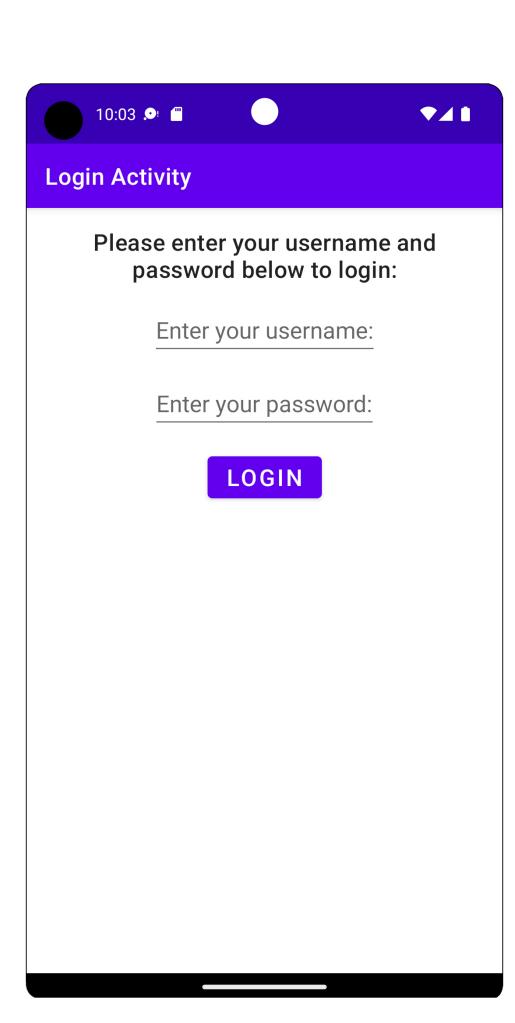

#### **Chapter 03: Developing the UI with Fragments**

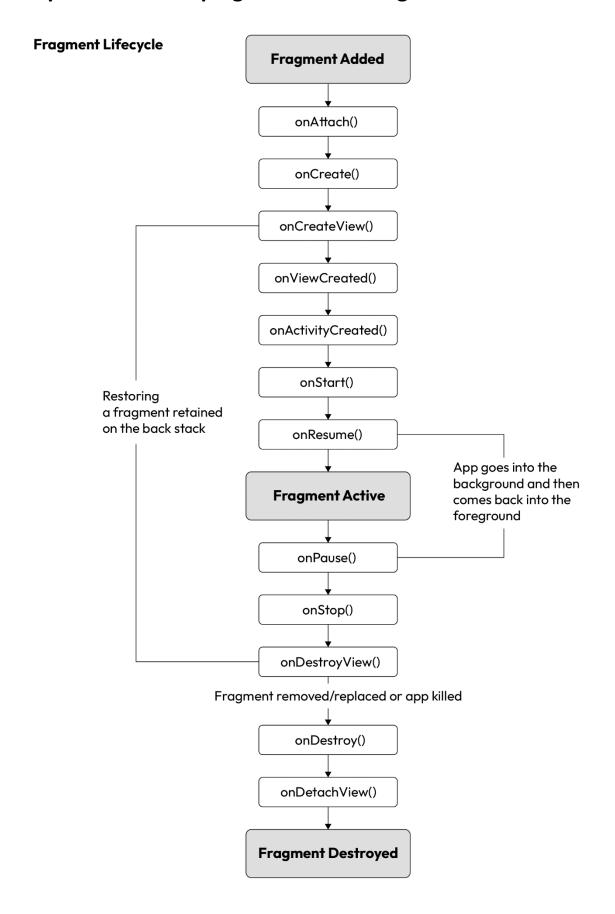

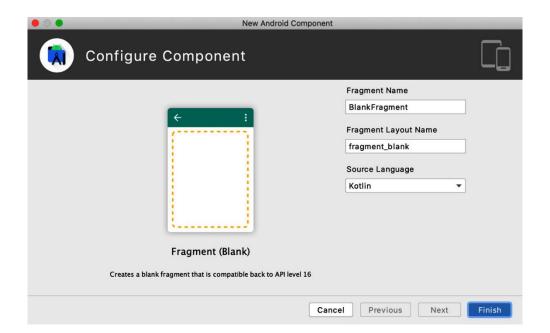

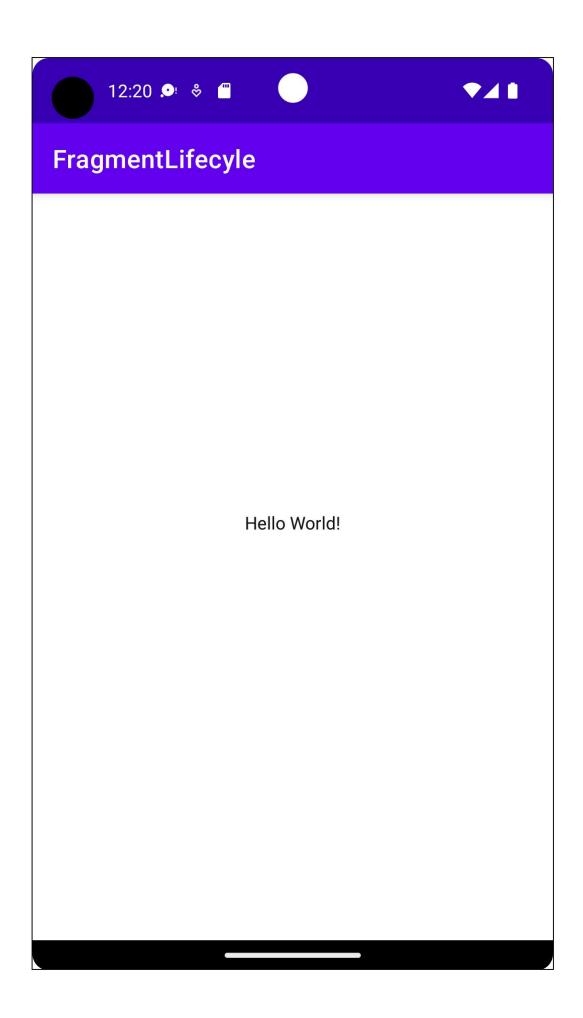

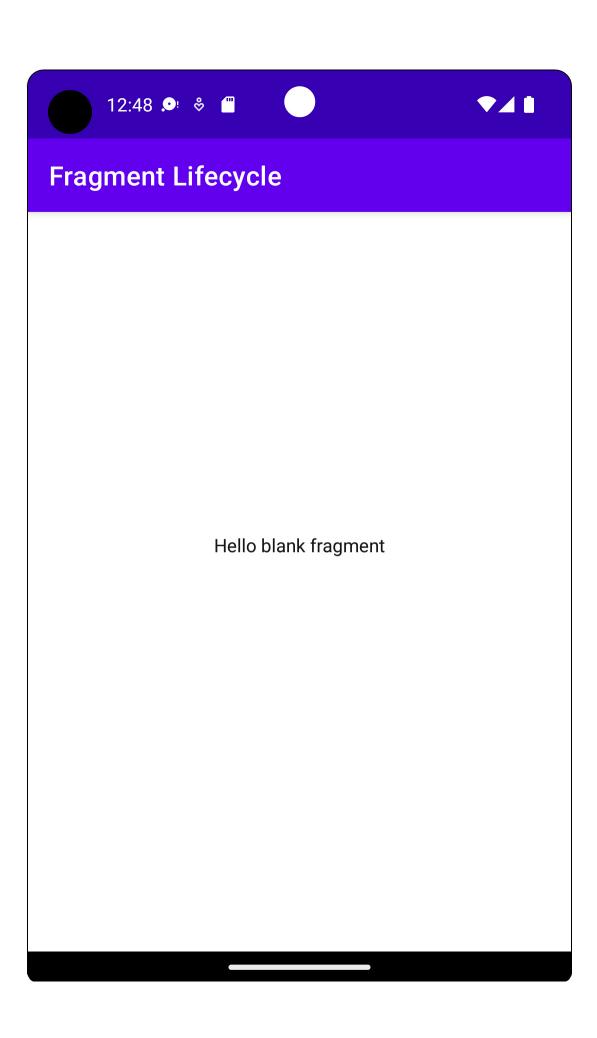

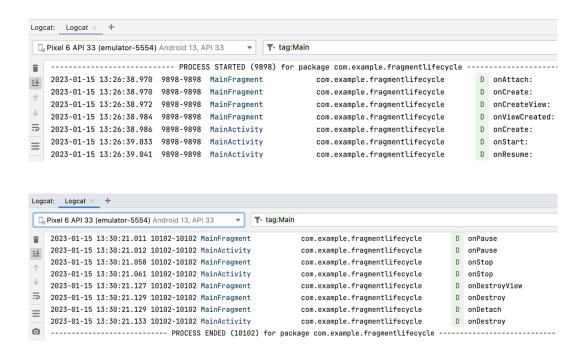

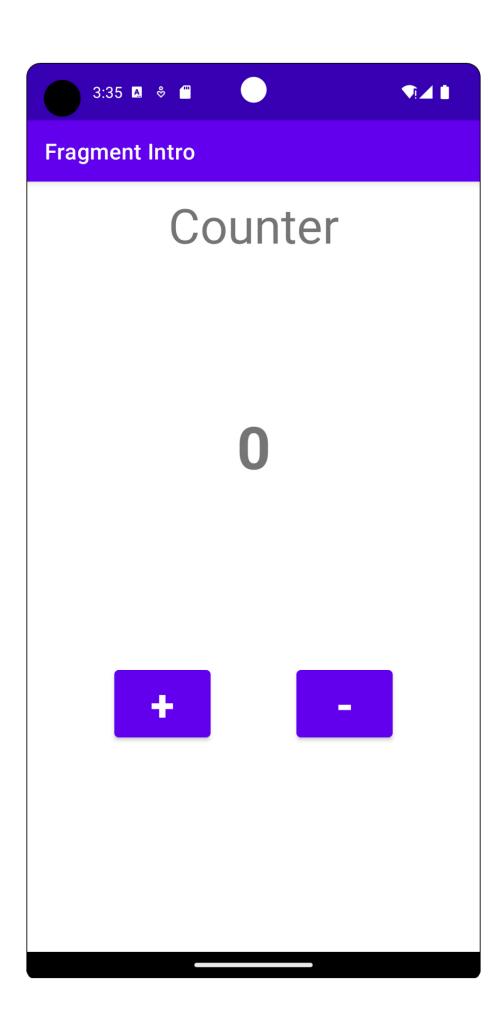

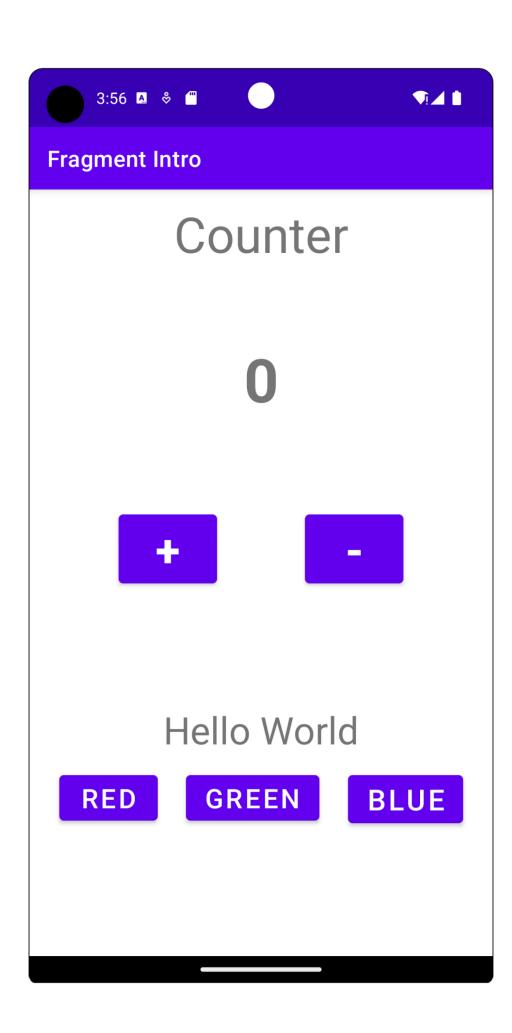

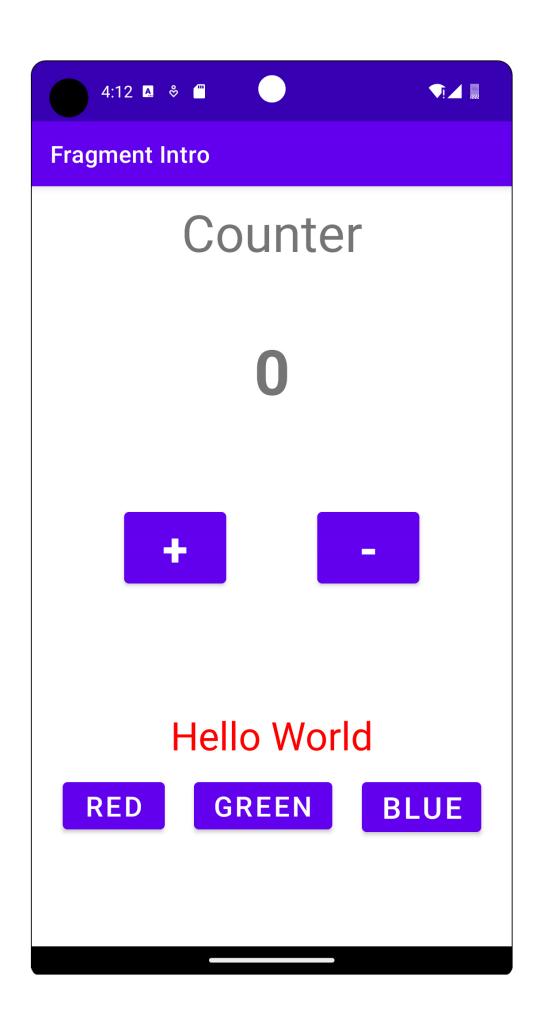

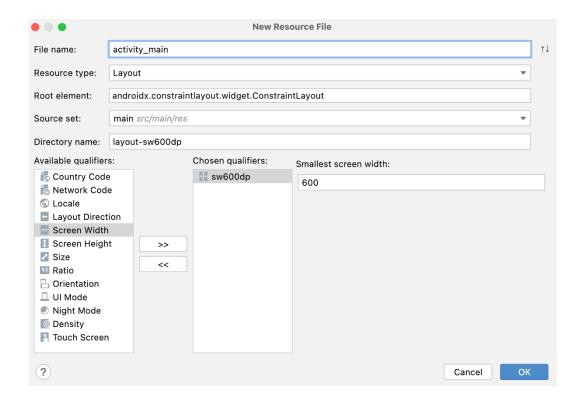

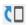

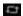

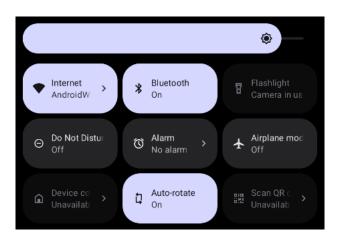

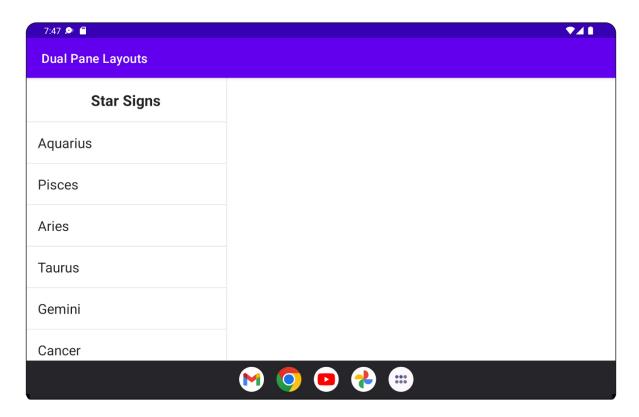

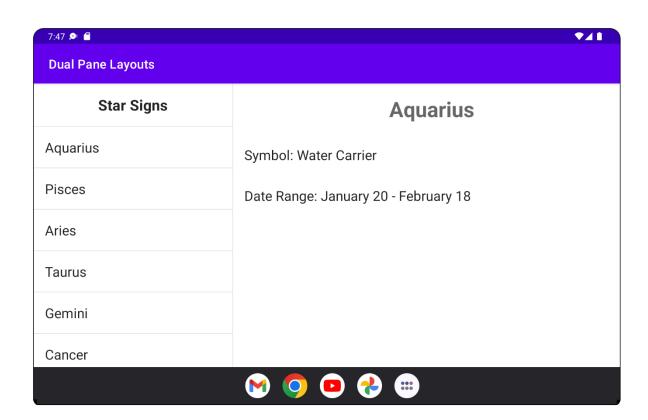

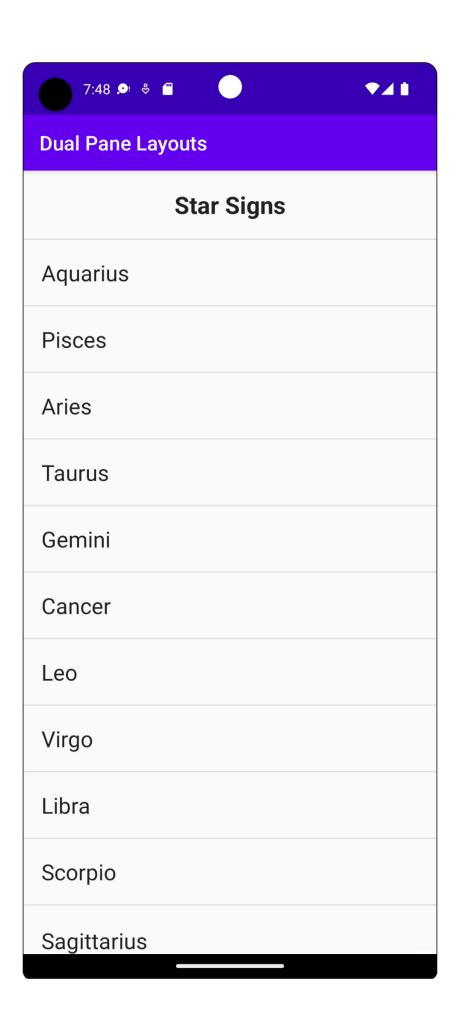

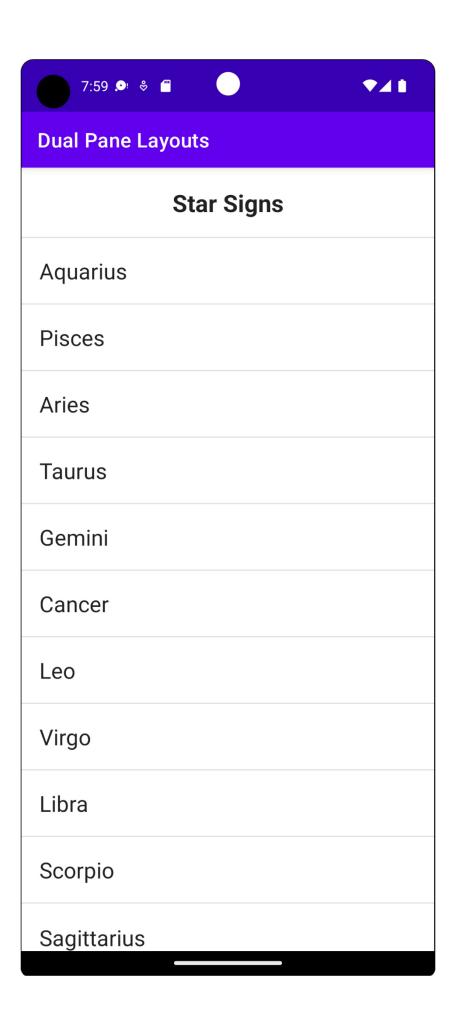

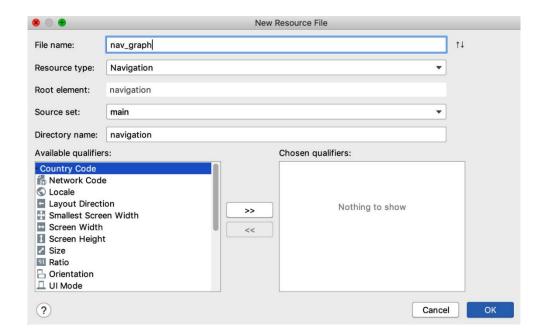

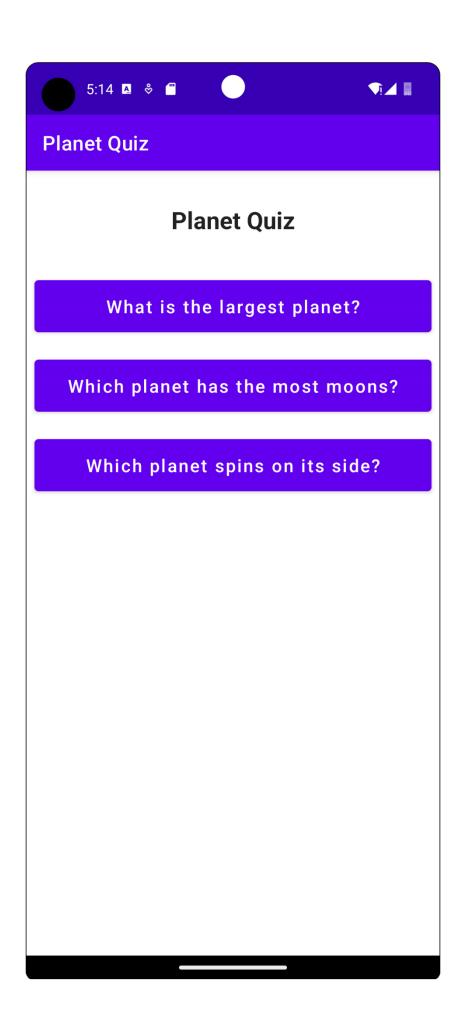

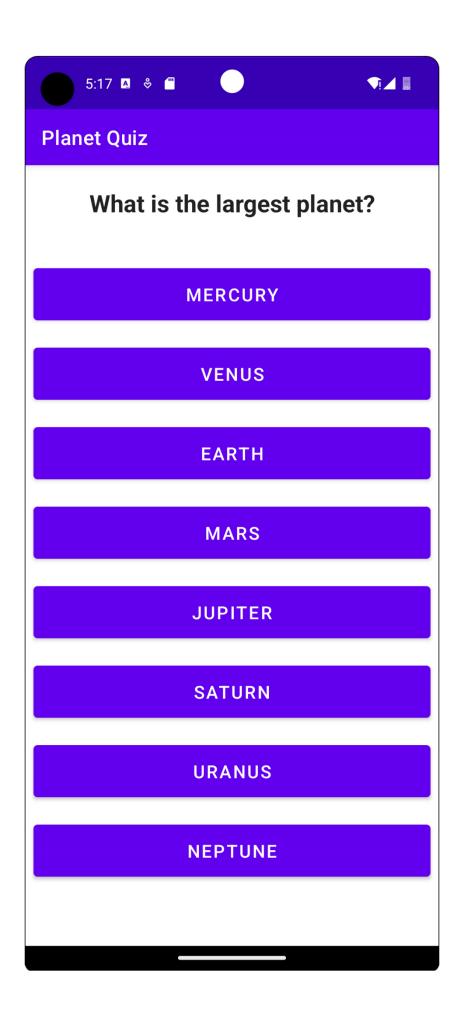

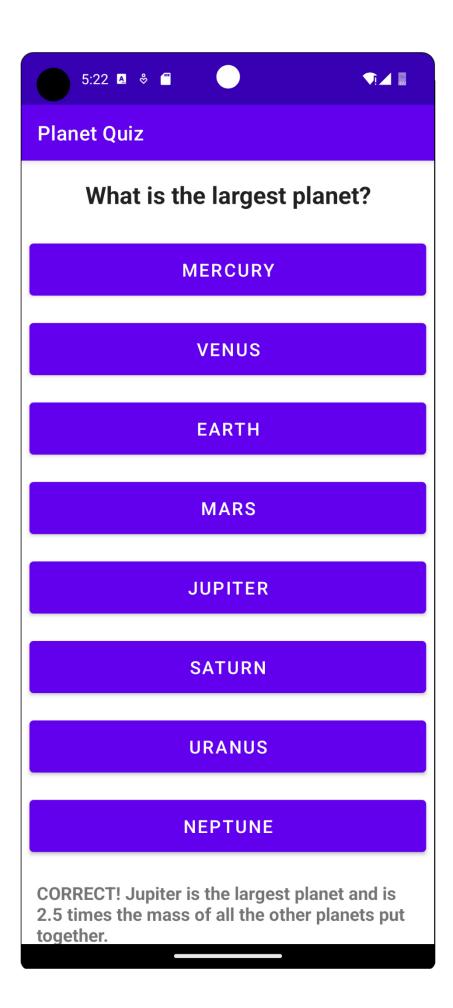

## **Chapter 04: Building App Navigation**

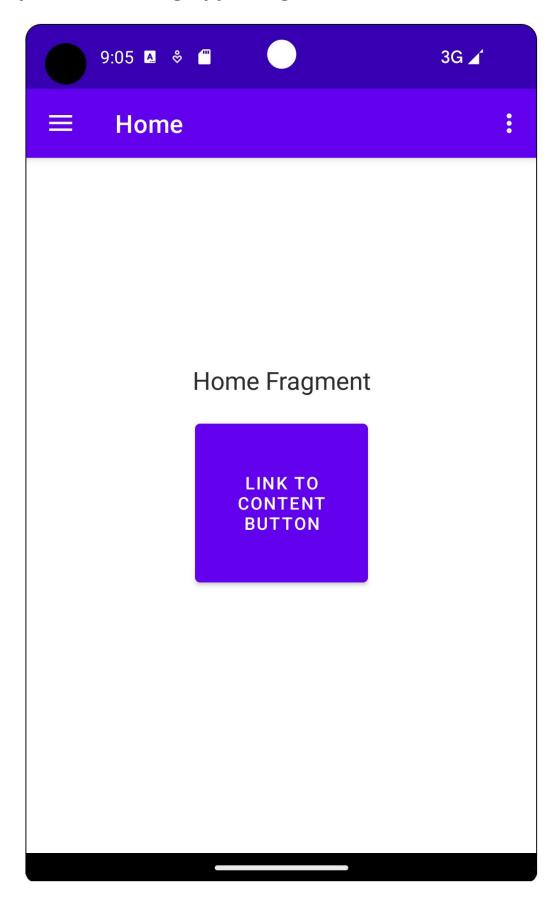

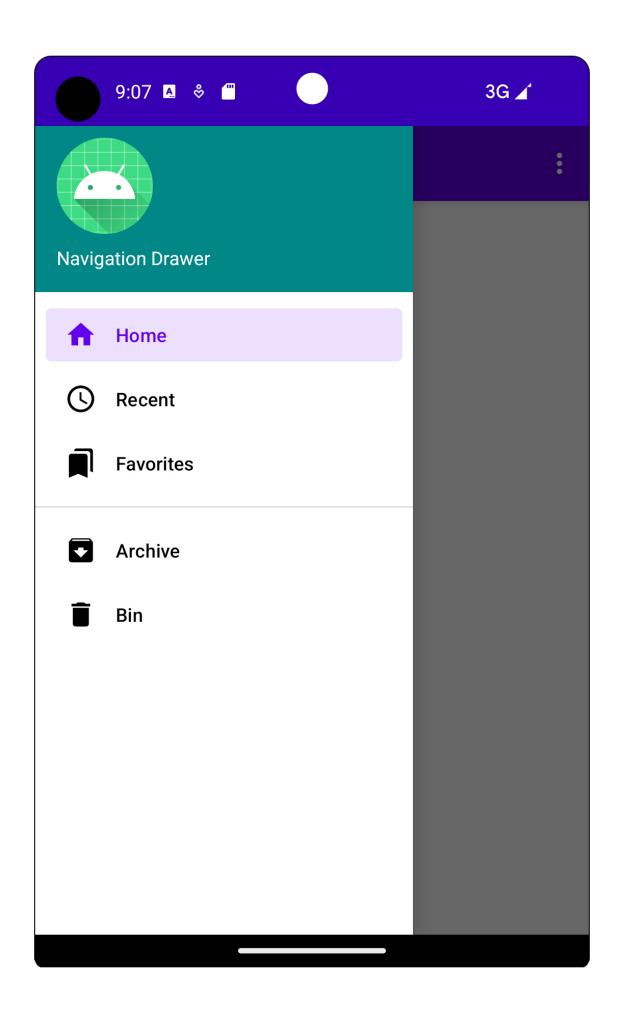

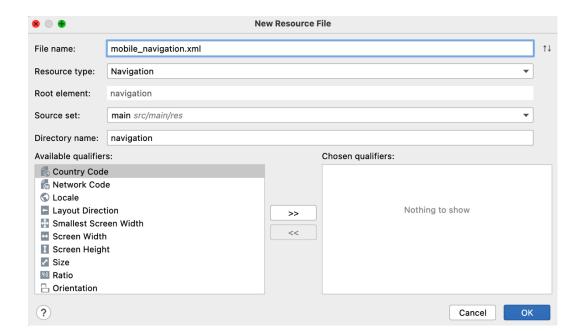

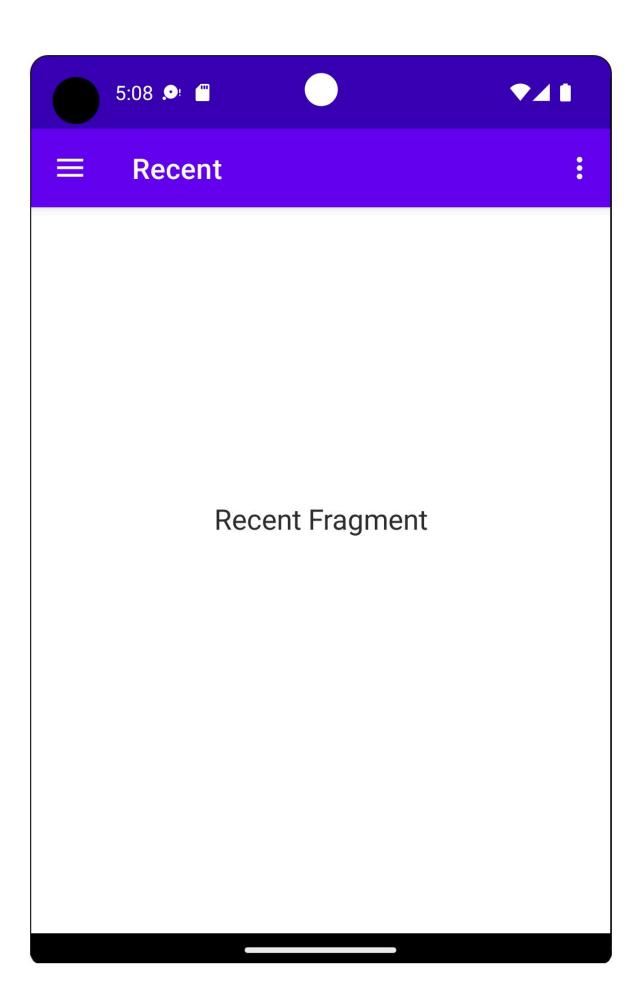

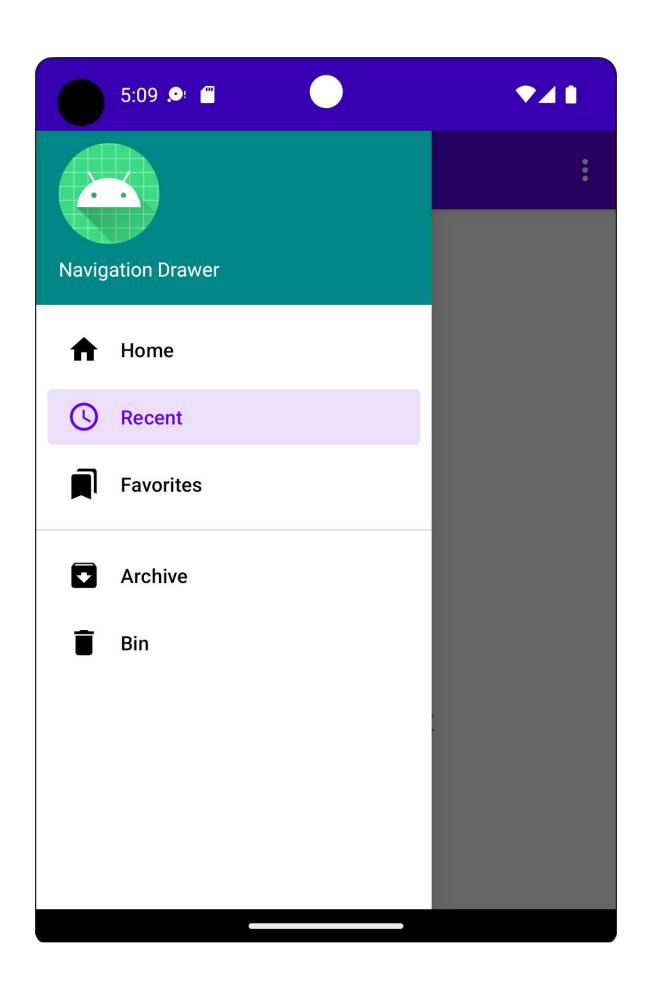

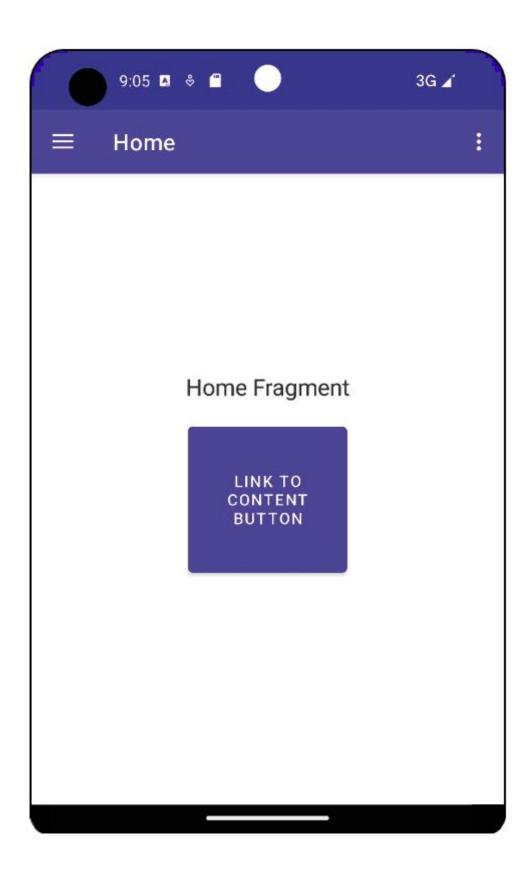

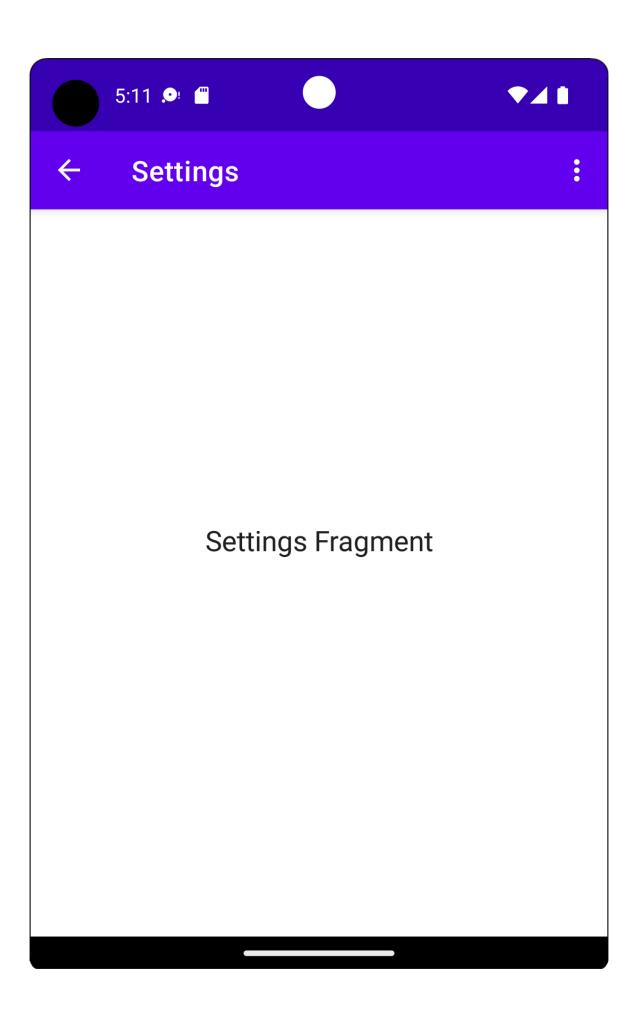

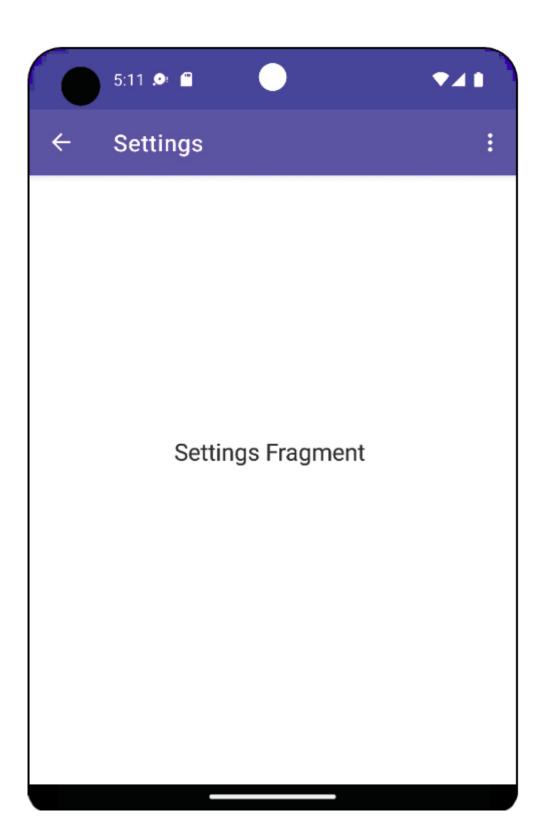

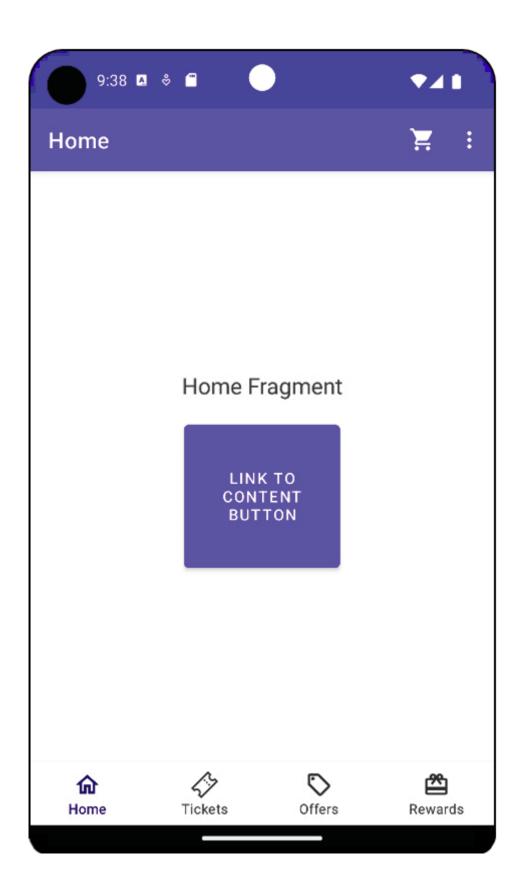

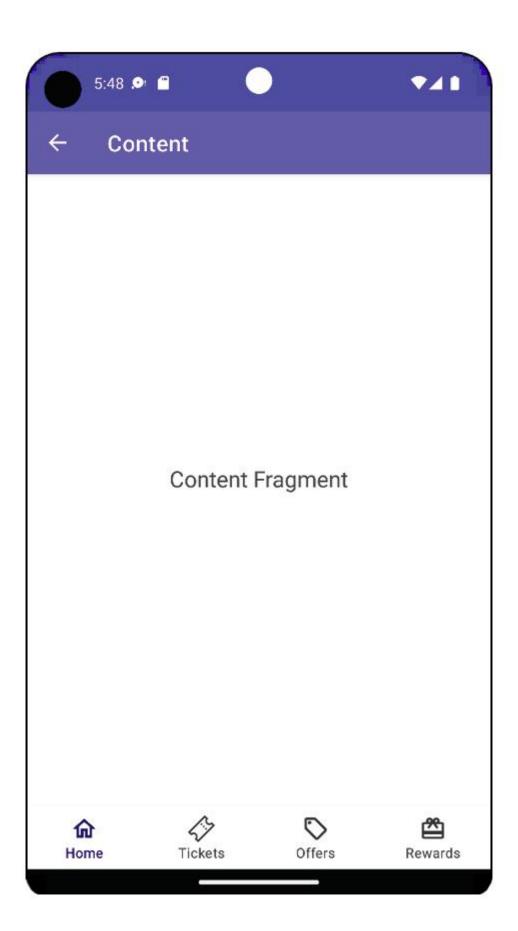

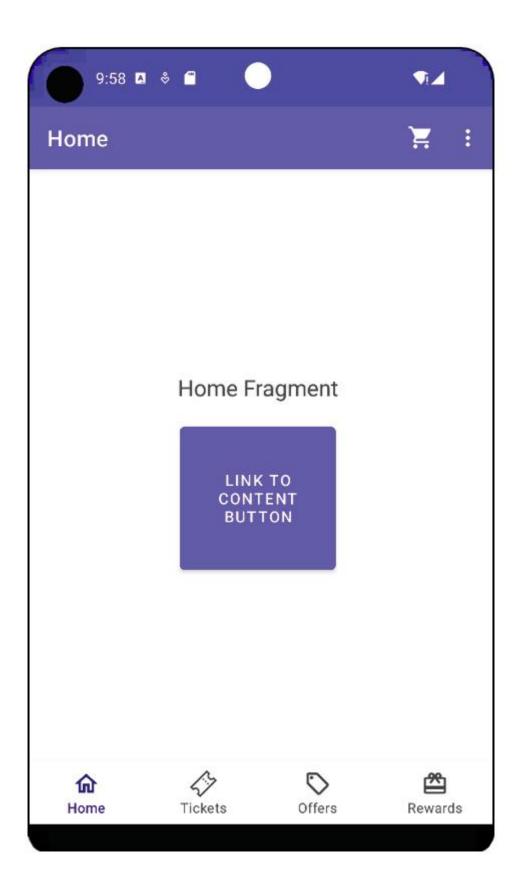

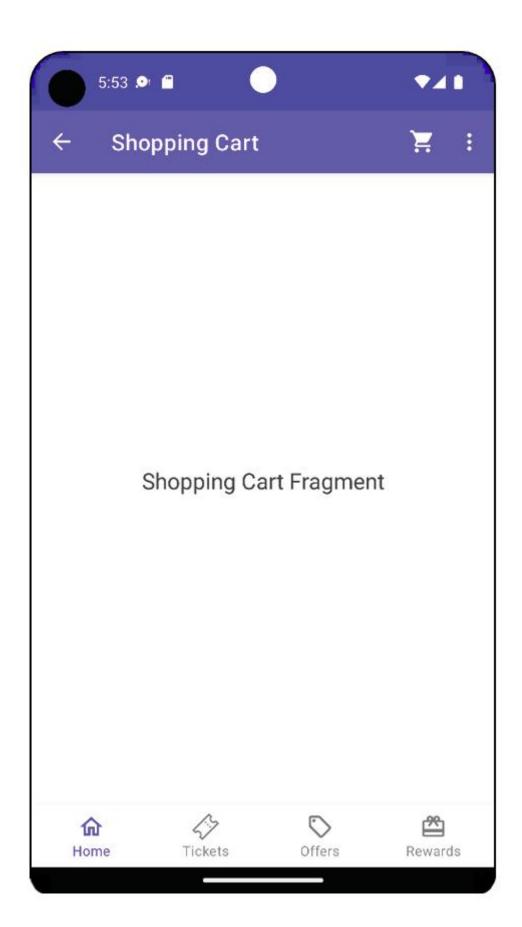

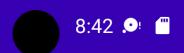

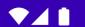

## **Tab Navigation**

**ACTION** 

COMEDY

DRAMA

Lorem ipsum dolor sit amet, consectetuer adipiscing elit. Aenean commodo ligula eget dolor. Aenean massa. Cum sociis natoque penatibus et magnis dis parturient montes, nascetur ridiculus mus. Donec quam felis, ultricies nec, pellentesque eu, pretium quis, sem. Nulla consequat massa quis enim. Donec pede justo, fringilla vel, aliquet nec, vulputate eget, arcu. In enim justo, rhoncus ut, imperdiet a, venenatis vitae, justo. Nullam dictum felis eu pede mollis pretium. Integer tincidunt. Cras dapibus. Vivamus elementum semper nisi. Aenean vulputate eleifend tellus. Aenean leo ligula, porttitor eu, consequat vitae, eleifend ac, enim. Aliquam lorem ante, dapibus in, viverra quis, feugiat a, tellus. Phasellus viverra nulla ut metus varius laoreet. Quisque rutrum. Aenean imperdiet. Etiam ultricies nisi vel augue. Curabitur ullamcorper ultricies nisi.

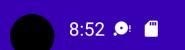

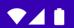

### **Tab Navigation**

COMEDY DRAMA SCI-FI FAMILY CRIME

Lorem ipsum dolor sit amet, consectetuer adipiscing elit. Aenean commodo ligula eget dolor. Aenean massa. Cum sociis natoque penatibus et magnis dis parturient montes, nascetur ridiculus mus. Donec quam felis, ultricies nec, pellentesque eu, pretium quis, sem. Nulla consequat massa quis enim. Donec pede justo, fringilla vel, aliquet nec, vulputate eget, arcu. In enim justo, rhoncus ut, imperdiet a, venenatis vitae, justo. Nullam dictum felis eu pede mollis pretium. Integer tincidunt. Cras dapibus. Vivamus elementum semper nisi. Aenean vulputate eleifend tellus. Aenean leo liquia, porttitor eu, conseguat vitae, eleifend ac, enim. Aliquam lorem ante, dapibus in, viverra quis, feugiat a, tellus. Phasellus viverra nulla ut metus varius laoreet. Quisque rutrum. Aenean imperdiet. Etiam ultricies nisi vel augue. Curabitur ullamcorper ultricies nisi.

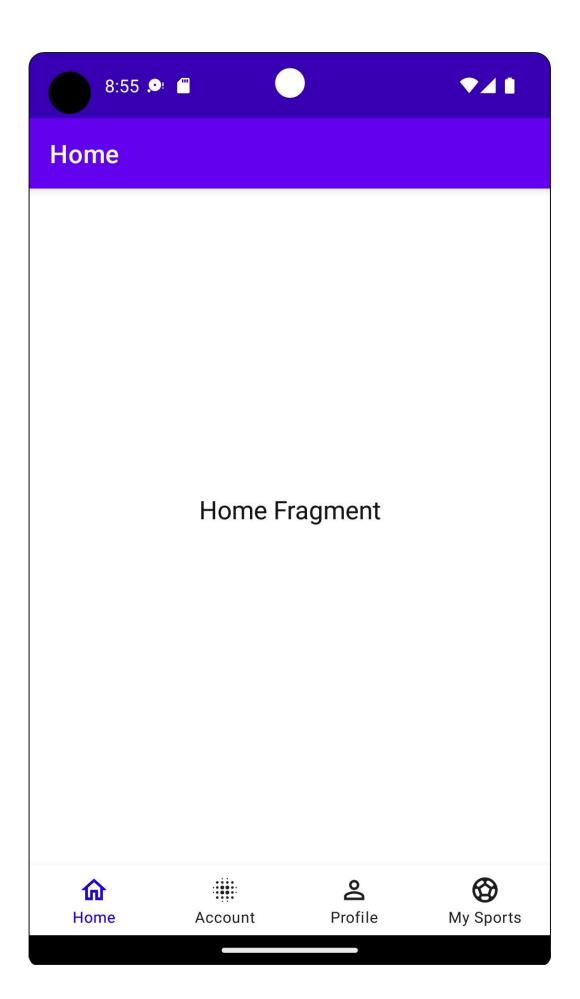

#### Chapter 05: Essential Libraries: Retrofit, Moshi, and Glide

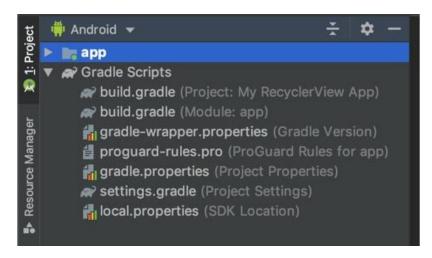

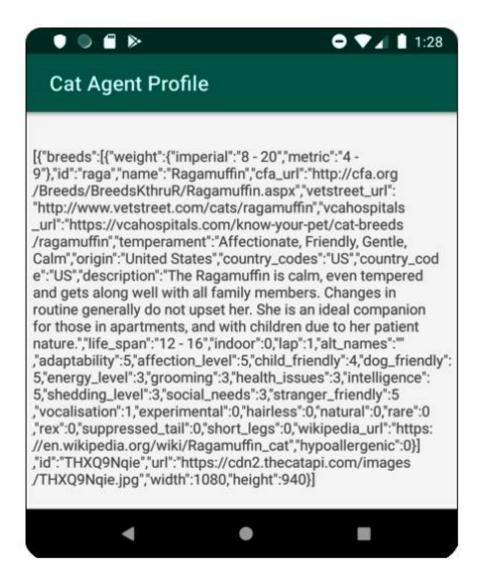

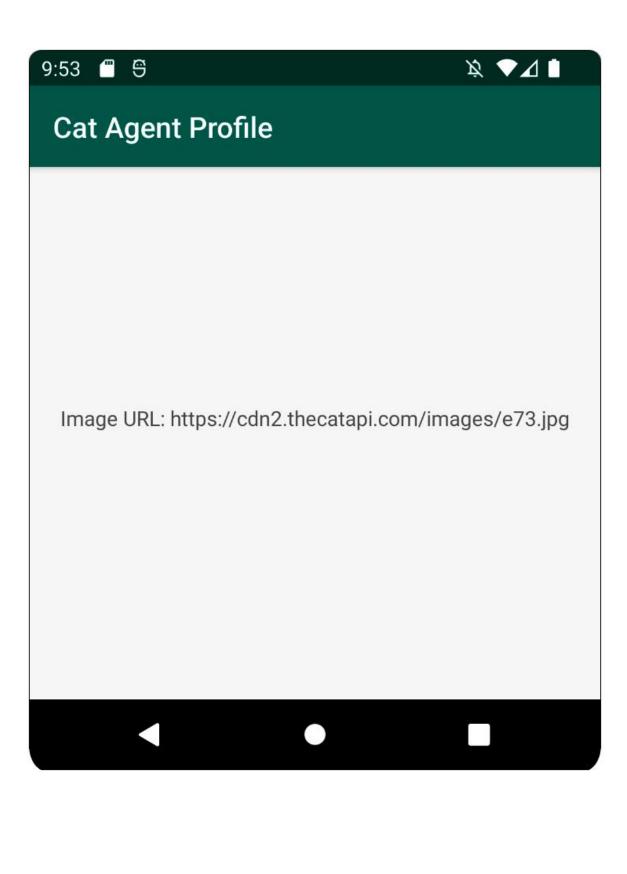

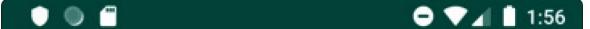

# **Cat Agent Profile**

Image URL: https://cdn2.thecatapi.com/images/7mc.gif

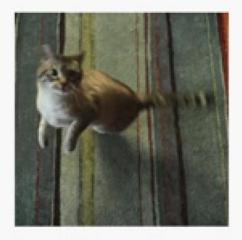

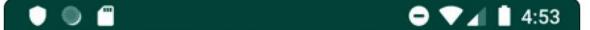

# **Cat Agent Profile**

Image URL: https://cdn2.thecatapi.com/images/74r.jpg

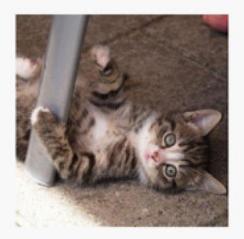

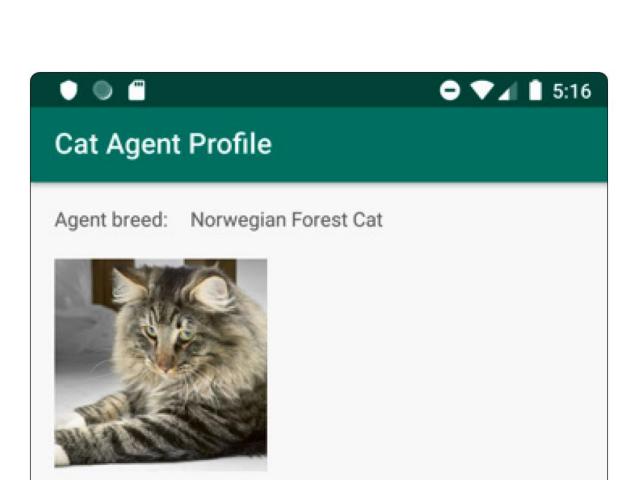

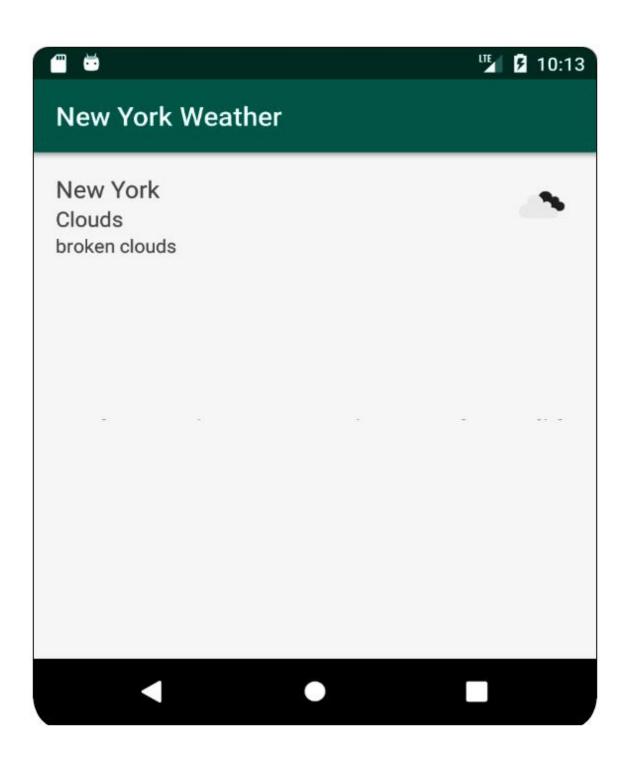

### Chapter 06: Adding and Interacting with RecyclerView

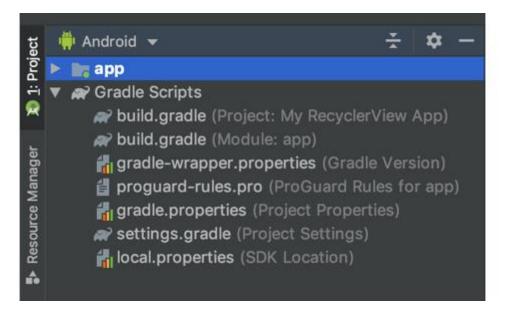

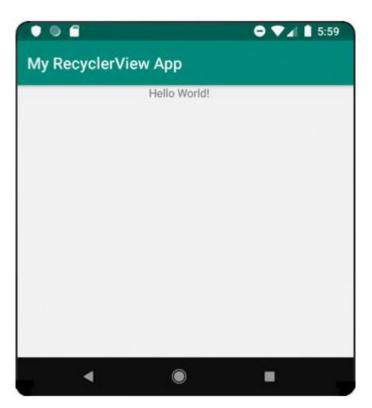

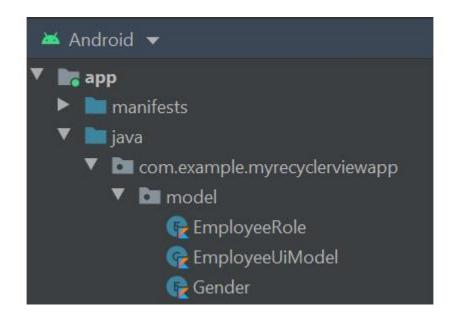

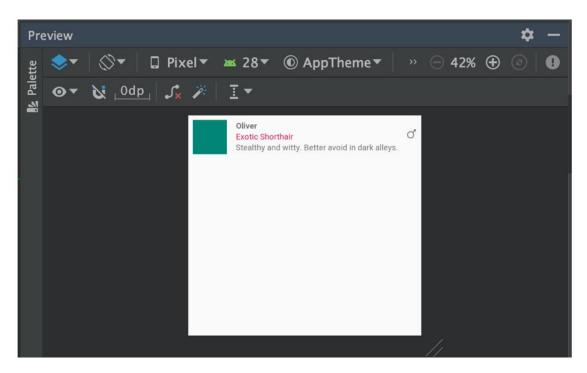

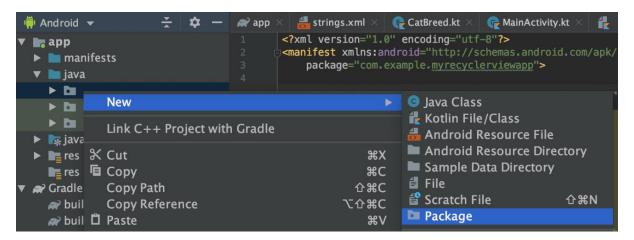

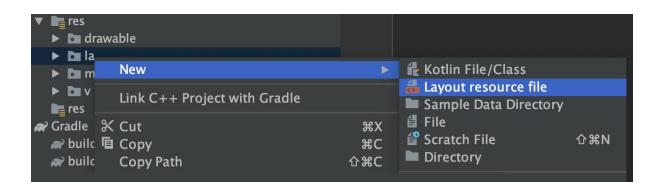

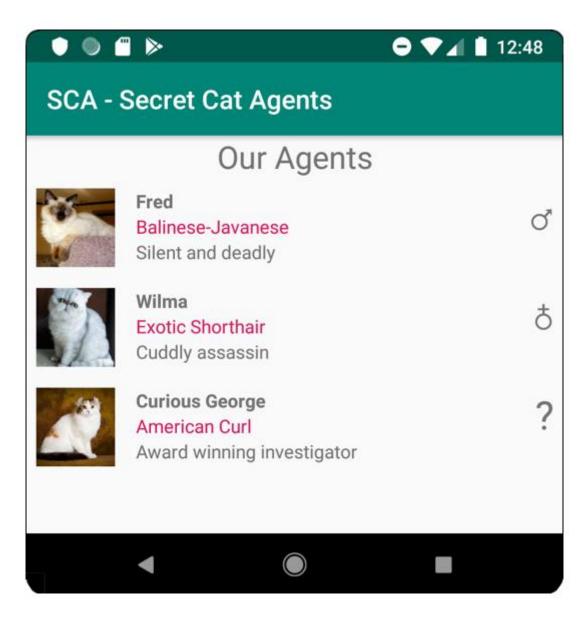

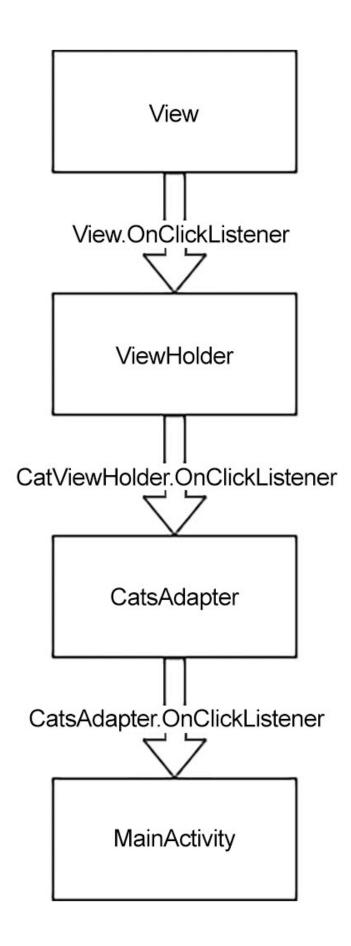

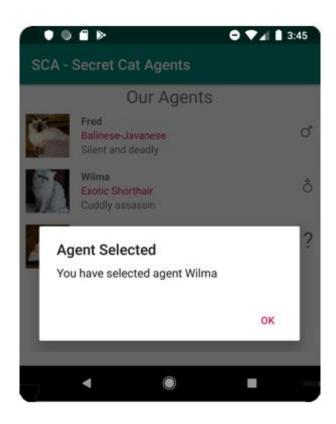

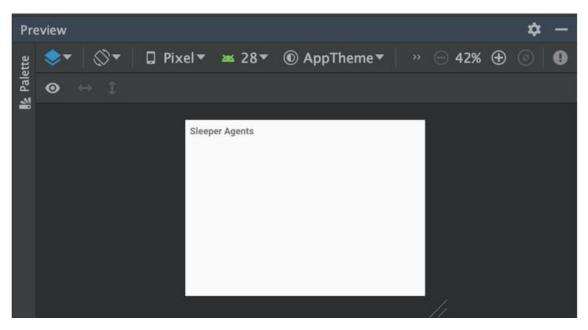

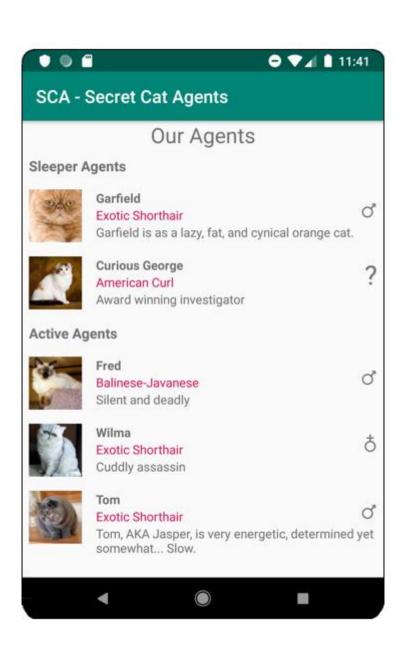

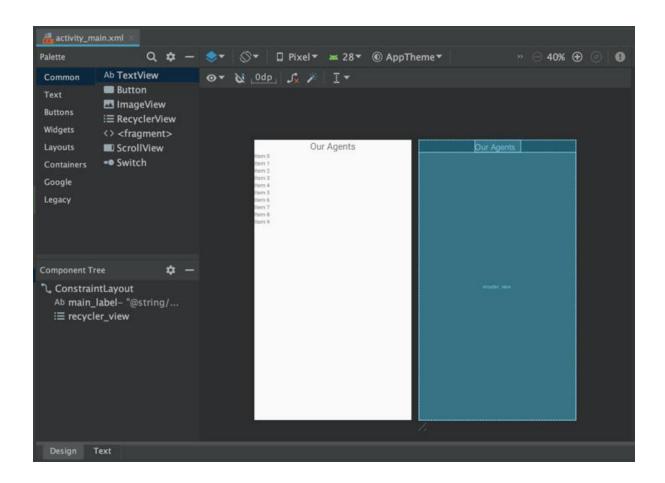

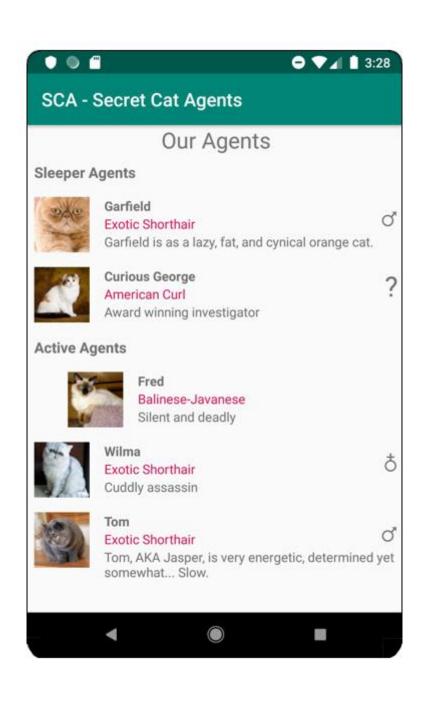

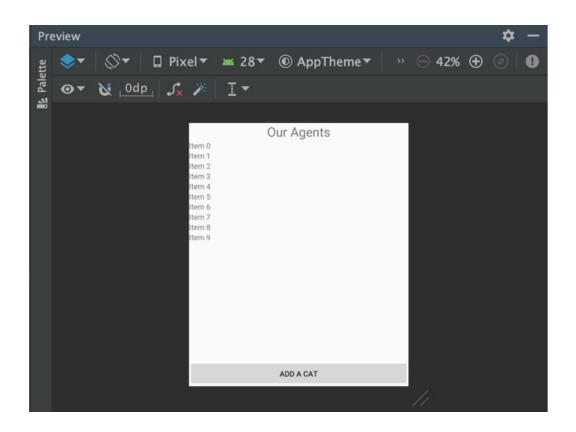

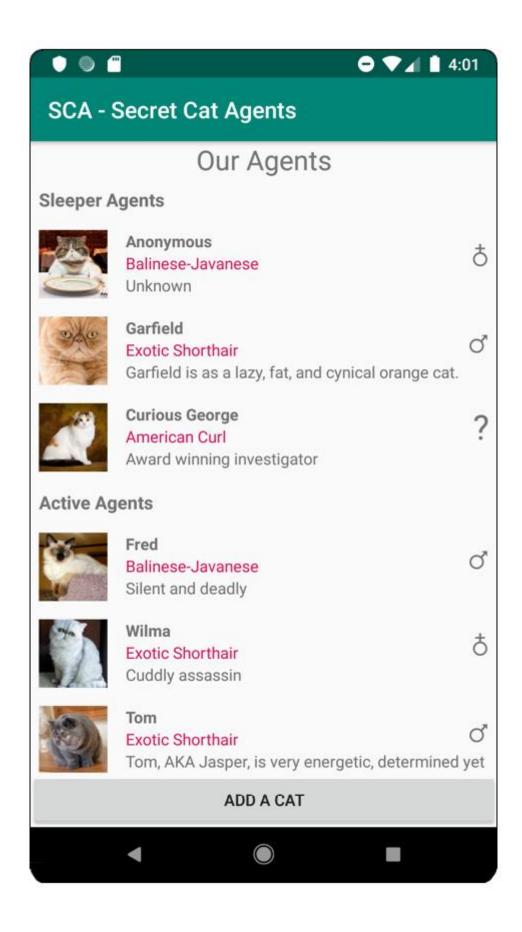

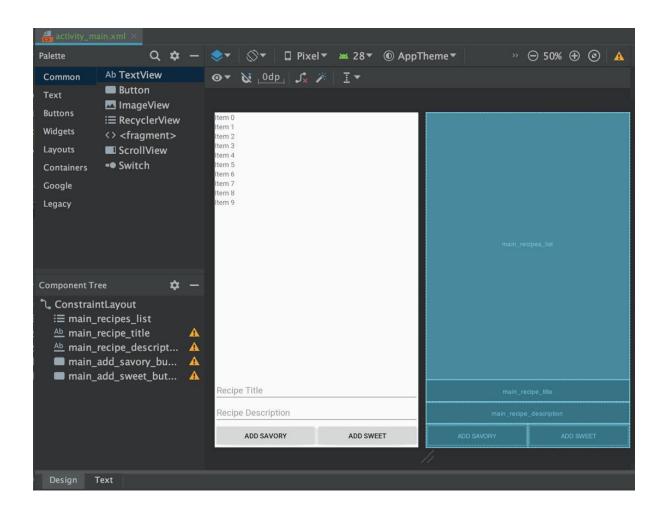

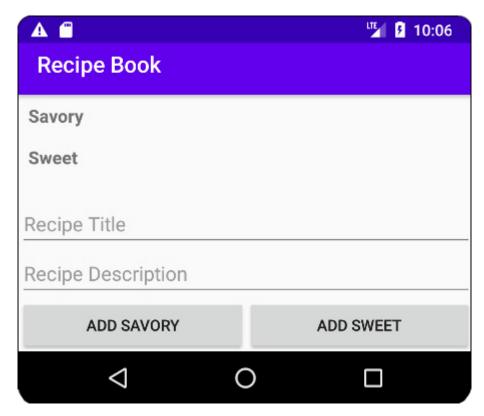

#### **Chapter 07: Android Permissions and Google Maps**

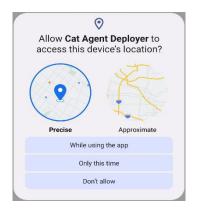

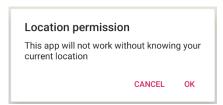

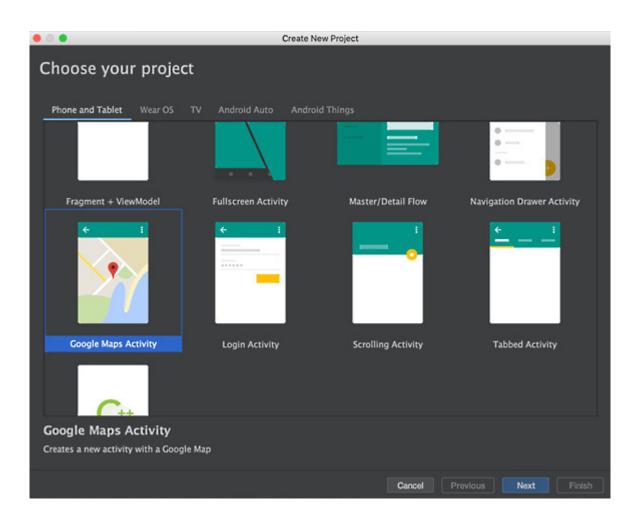

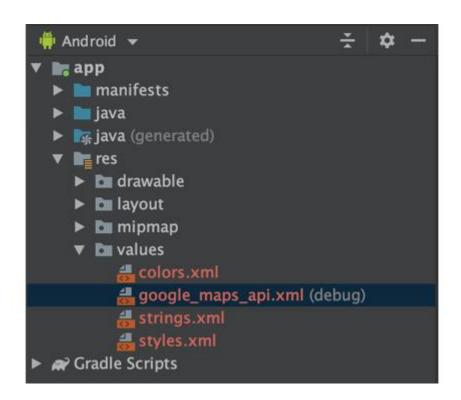

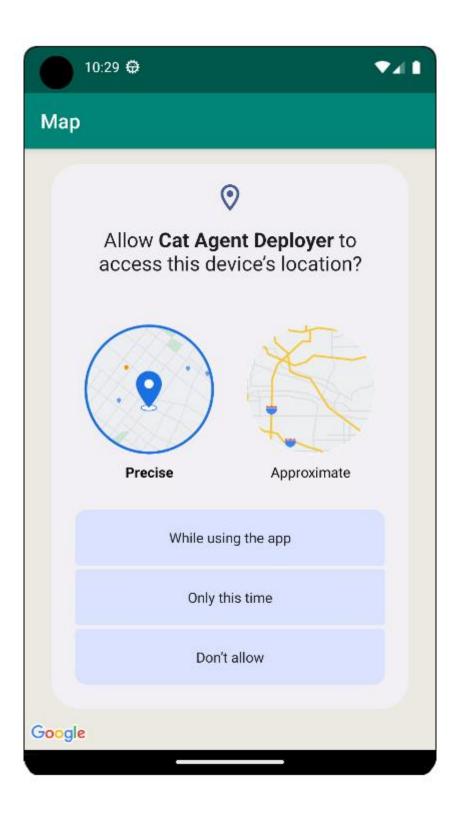

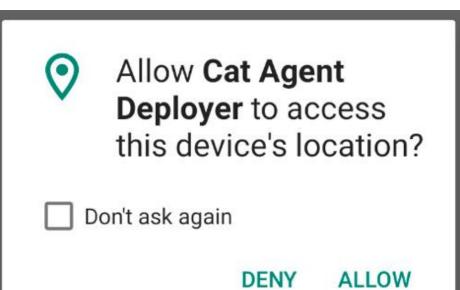

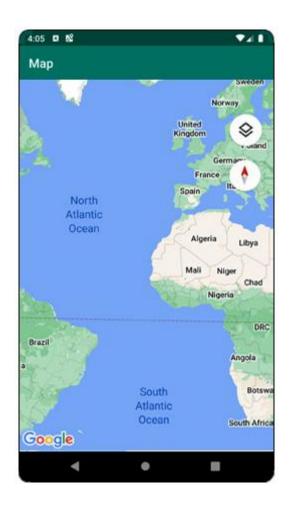

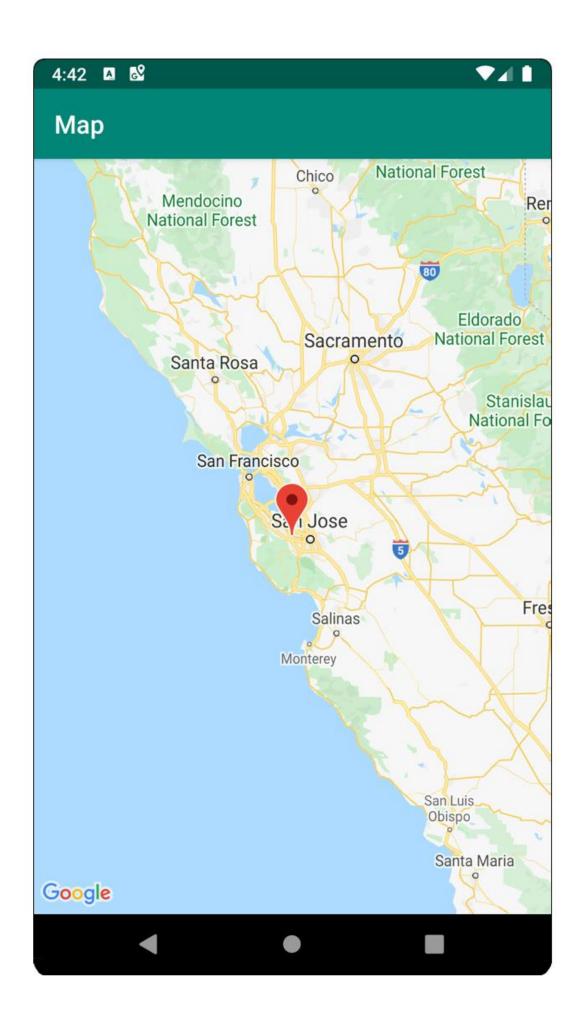

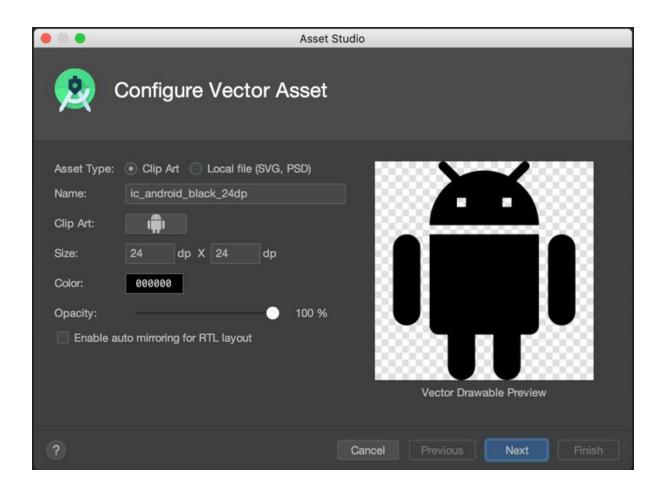

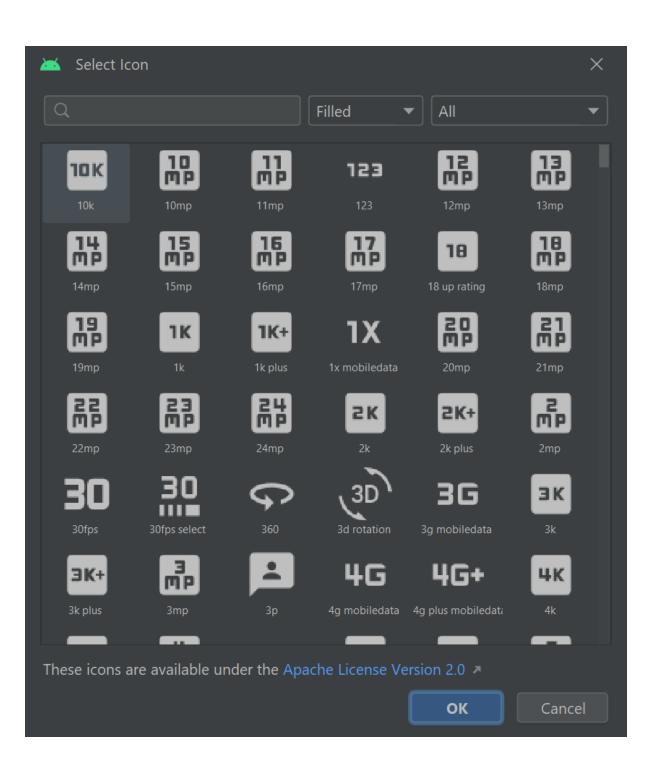

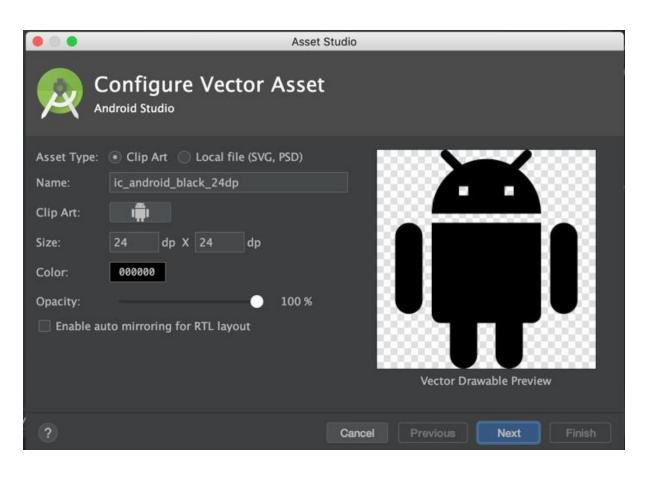

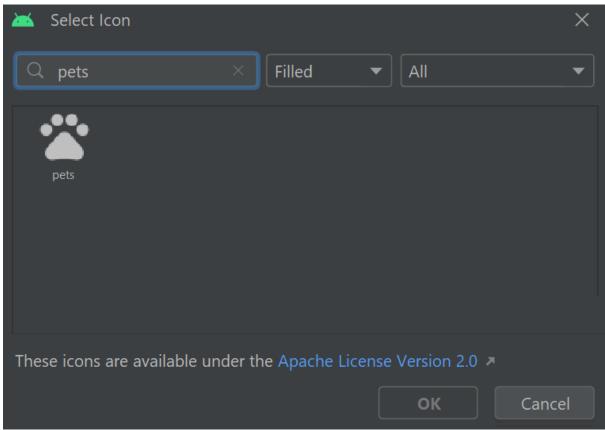

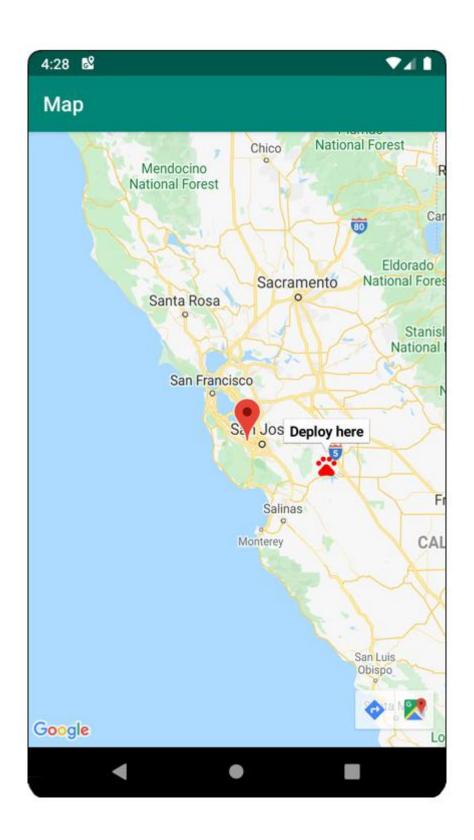

## Chapter 08: Services, WorkManager, and Notifications

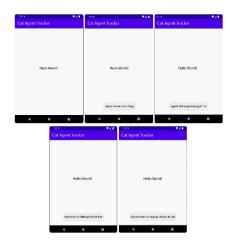

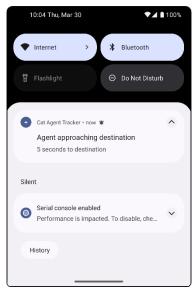

## **Chapter 09: Building User Interfaces Using Jetpack Compose**

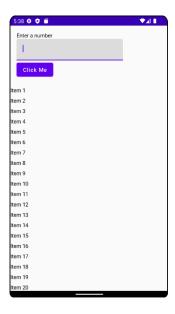

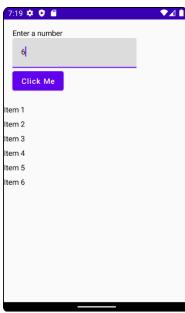

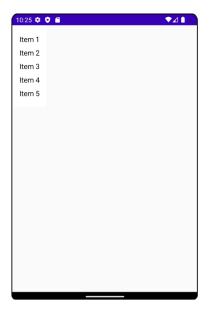

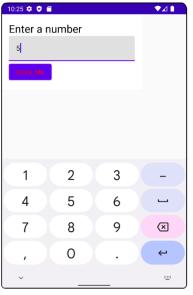

# Chapter 10: Unit Tests and Integration Tests with JUnit, Mockito, and Espresso

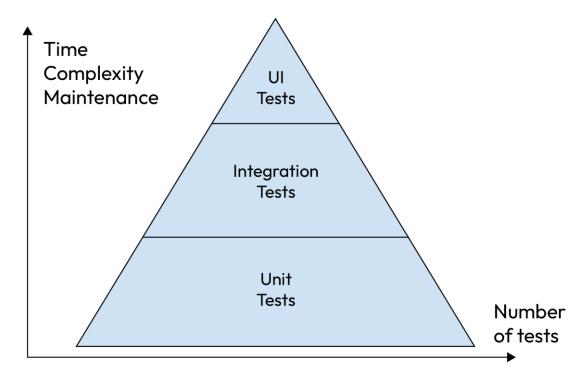

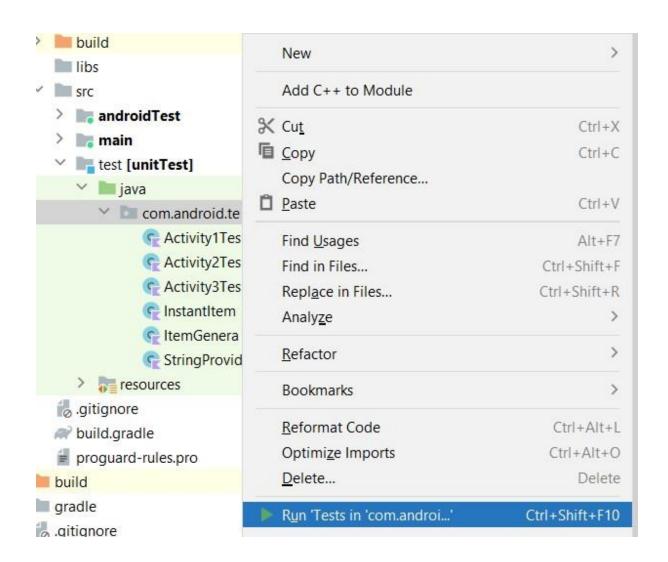

```
@RunWith(MockitoJUnitRunner::class)
2
3 ≫ class StringProviderTest {
4
5
          @InjectMocks
          lateinit var <u>stringProvider</u>: StringProvider
6
8
          aMock
9
          lateinit var <u>context</u>: Context
0
1
          @Test
2
          fun provideItemString() {
              val number = 5
3
              val expected = "expected"
4
              whenever("Item {5}").thenReturn(expected)
5
6
7
              val result = stringProvider.provideItemString(number)
8
9
              assertEquals(expected, result)
0
```

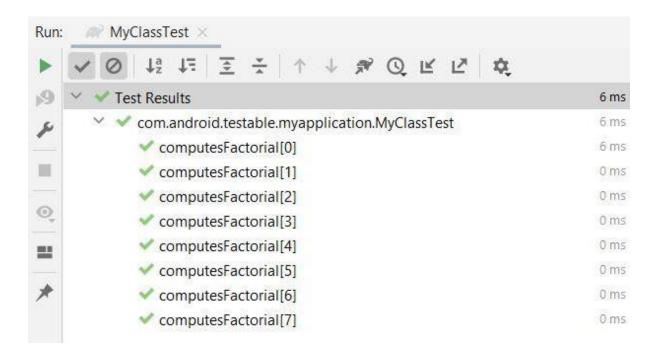

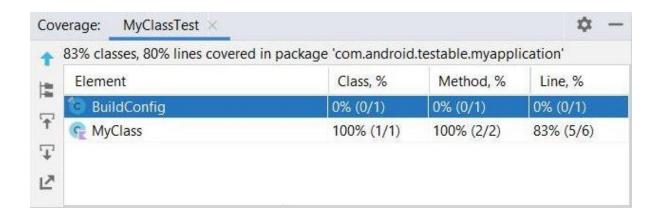

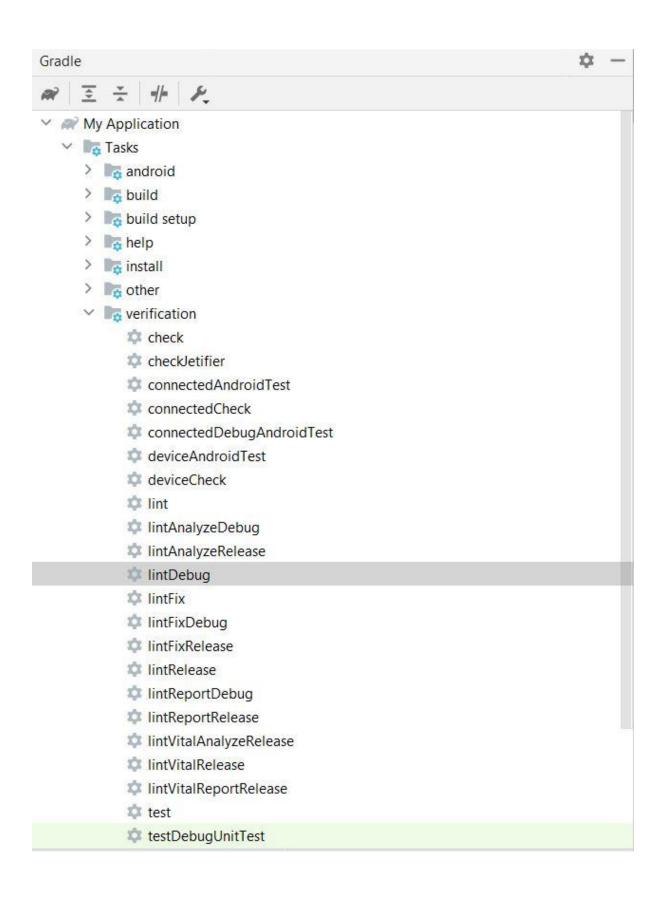

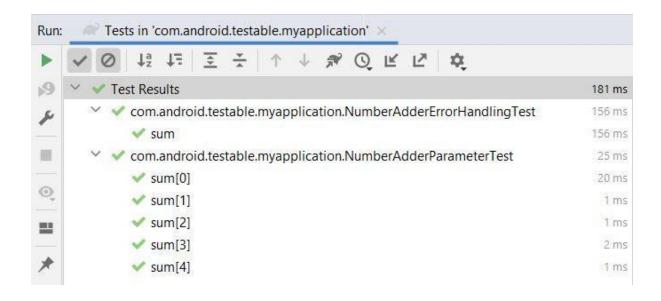

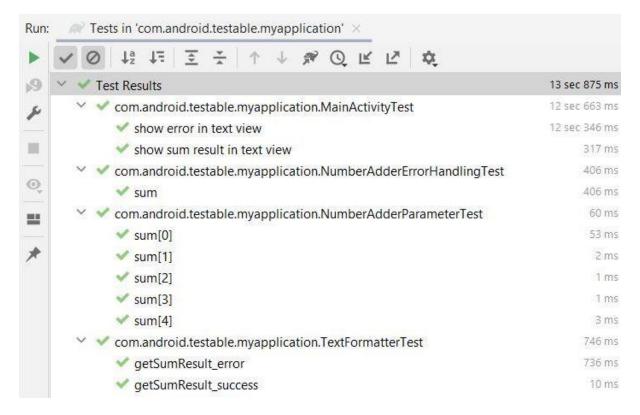

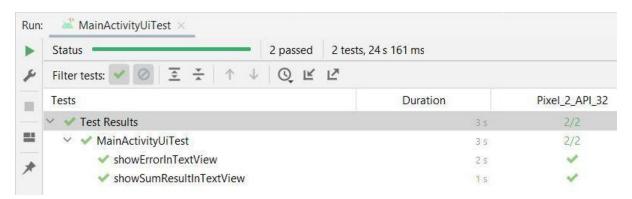

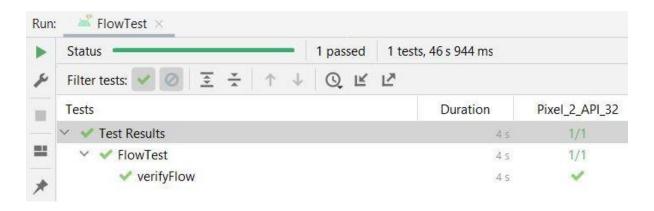

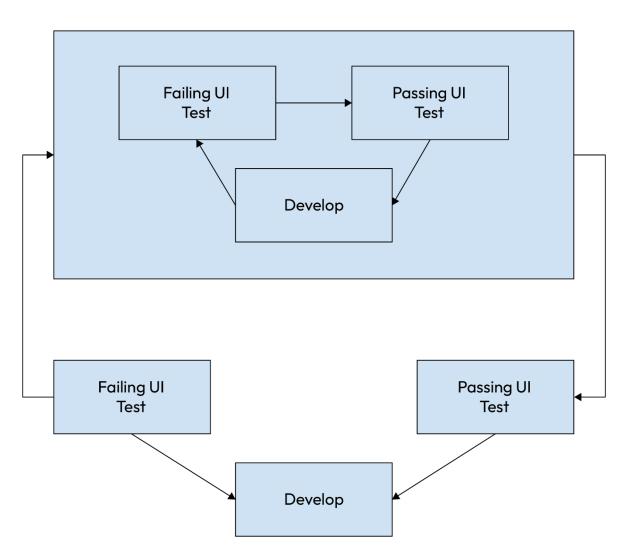

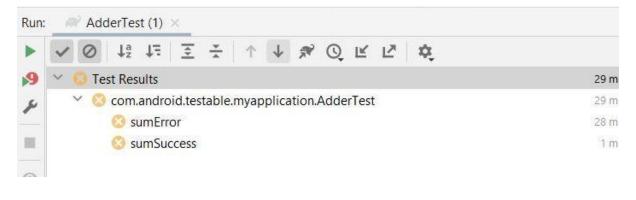

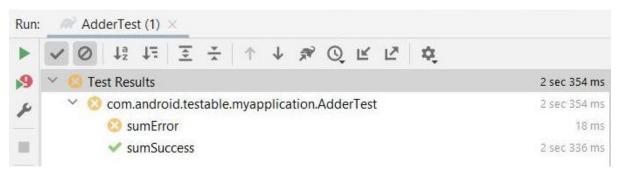

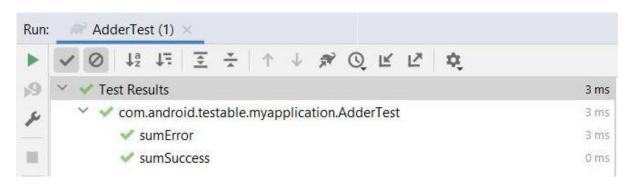

### **Chapter 11: Android Architecture Components**

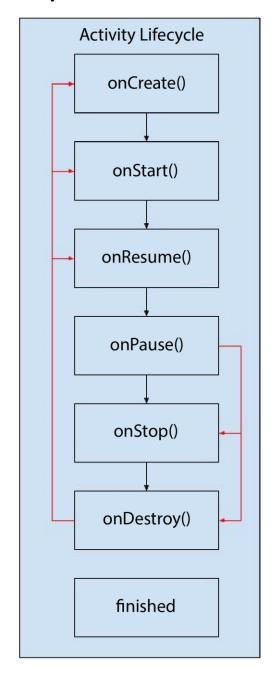

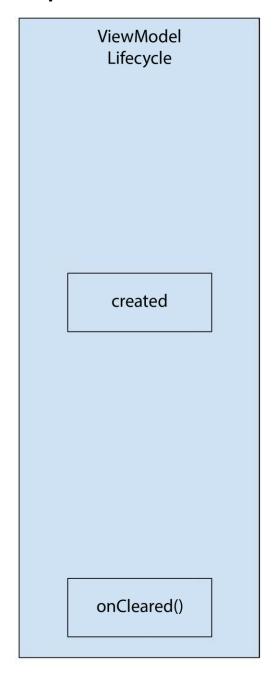

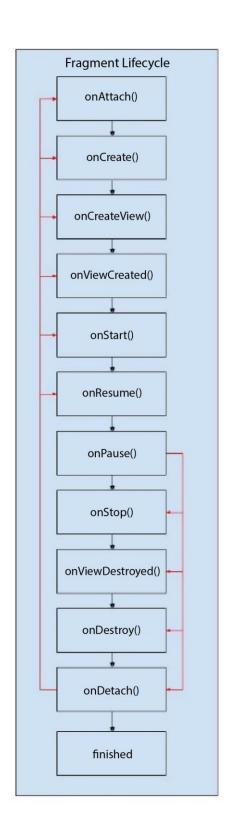

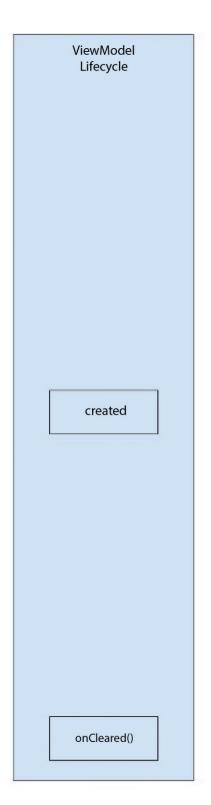

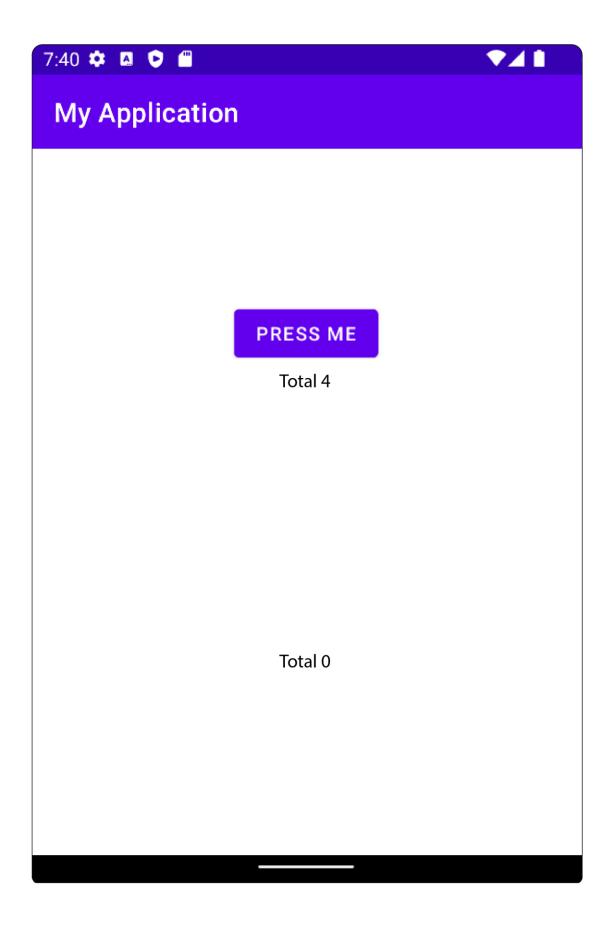

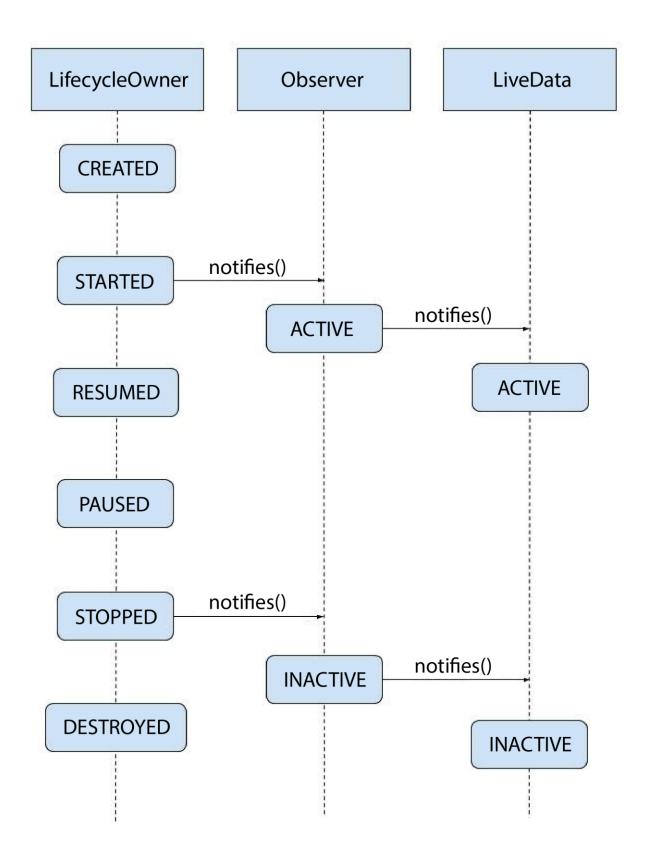

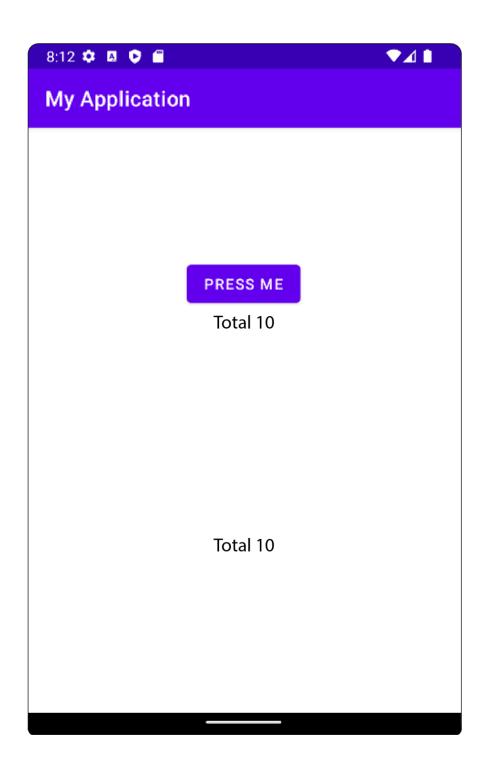

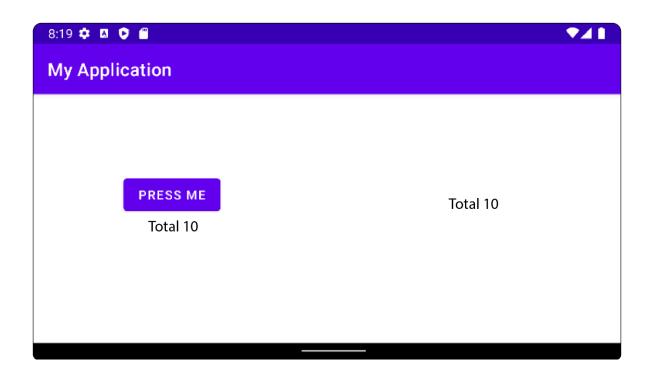

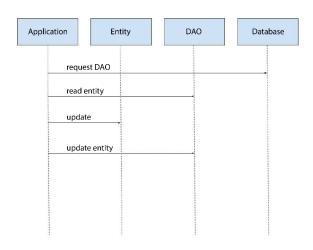

| Java/Kotlin                         | SQLite  |  |
|-------------------------------------|---------|--|
| String                              | TEXT    |  |
| Byte, Short, Integer, Long, Boolean | INTEGER |  |
| Double, Float                       | REAL    |  |
| Array <byte></byte>                 | BLOB    |  |

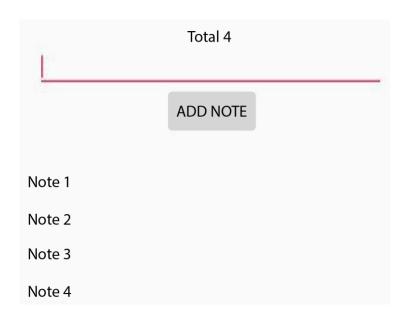

**Chapter 12: Persisting Data** 

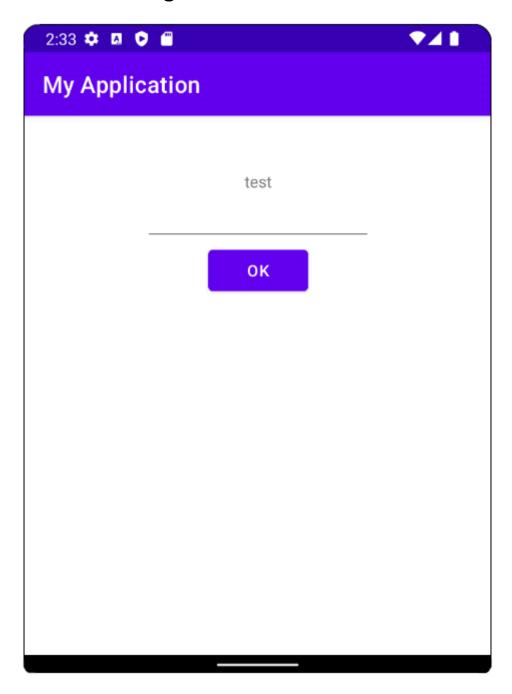

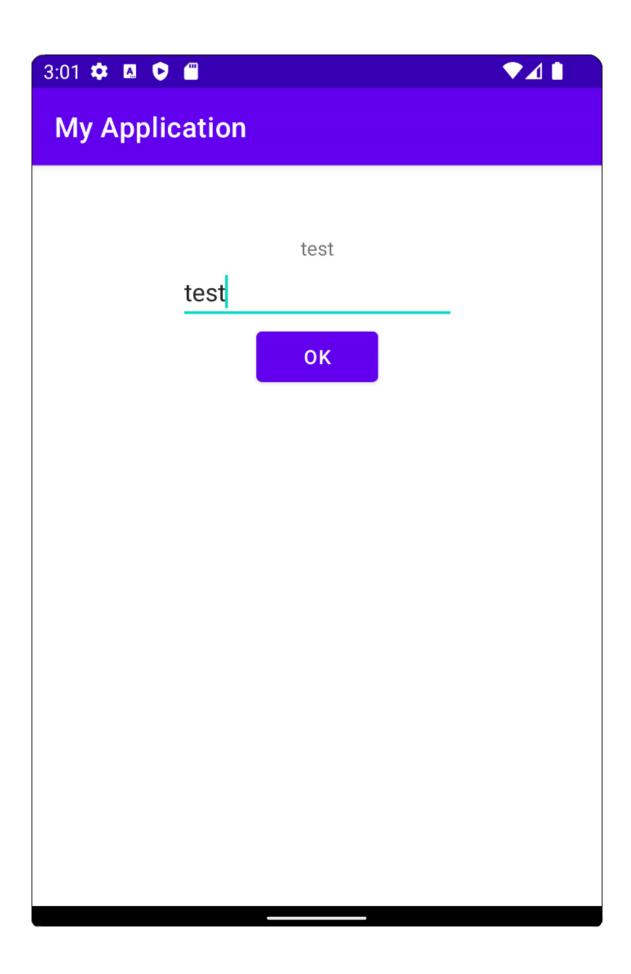

| Device File Explorer               |                      |                  | φ -   |
|------------------------------------|----------------------|------------------|-------|
| Emulator Nexus_5X_API_25 Android 7 | 7.1.1, API 25        |                  | -     |
| Name                               | Permissions          | Date             | Size  |
| com.android.smoketest.tests        | drwxr-xx             | 2019-12-01 11:57 | 4 KB  |
| com.android.statementservice       | ce drwx              | 2019-12-01 11:57 | 4 KB  |
| com.android.storagemanage          | er drwx              | 2019-12-01 11:57 | 4 KB  |
| com.android.systemui               | drwx                 | 2019-12-01 11:57 | 4 KB  |
| com.android.testable.camera        | a drwx               | 2019-12-16 20:25 | 4 KB  |
| com.android.testable.files         | drwx                 | 2019-12-01 11:57 | 4 KB  |
| com.android.testable.myapp         | olic drwx            | 2020-02-09 20:30 | 4 KB  |
| com.android.testable.myapp         | olic drwx            | 2020-01-20 22:39 | 4 KB  |
| com.android.testable.randor        | ma <sub>l</sub> drwx | 2020-06-07 00:36 | 4 KB  |
| com.android.testable.remote        | e_n drwx             | 2019-12-01 22:07 | 4 KB  |
| com.android.testable.shared        | pr∈ drwx             | 2020-06-03 18:10 | 4 KB  |
| cache                              | drwxrwxx             | 2020-06-03 18:10 | 4 KB  |
| code_cache                         | drwxrwxx             | 2020-06-03 18:10 | 4 KB  |
| ▼ lim shared_prefs                 | drwxrwxx             | 2020-06-03 18:10 | 4 KB  |
| 🛃 prefs.xml                        | -rw-rw               | 2020-06-03 18:10 | 112 B |
| com.android.testable.viewm         | od drwx              | 2019-12-01 14:26 | 4 KB  |
| com.android.vending                | drwx                 | 2019-12-01 11:57 | 4 KB  |
| com.android.vpndialogs             | drwx                 | 2019-12-01 11:57 | 4 KB  |
| com.android.wallpaper.livep        | oick drwx            | 2019-12-01 11:57 | 4 KB  |
| com.android.wallpaperback          | up drwx              | 2019-12-01 17:57 | 4 KB  |

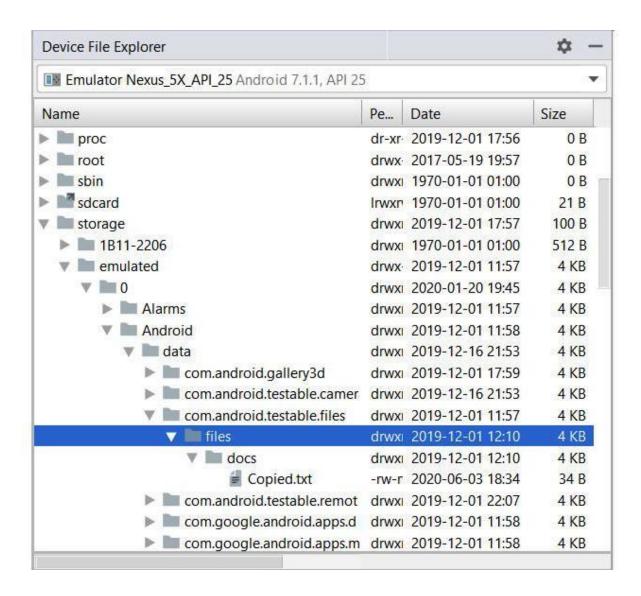

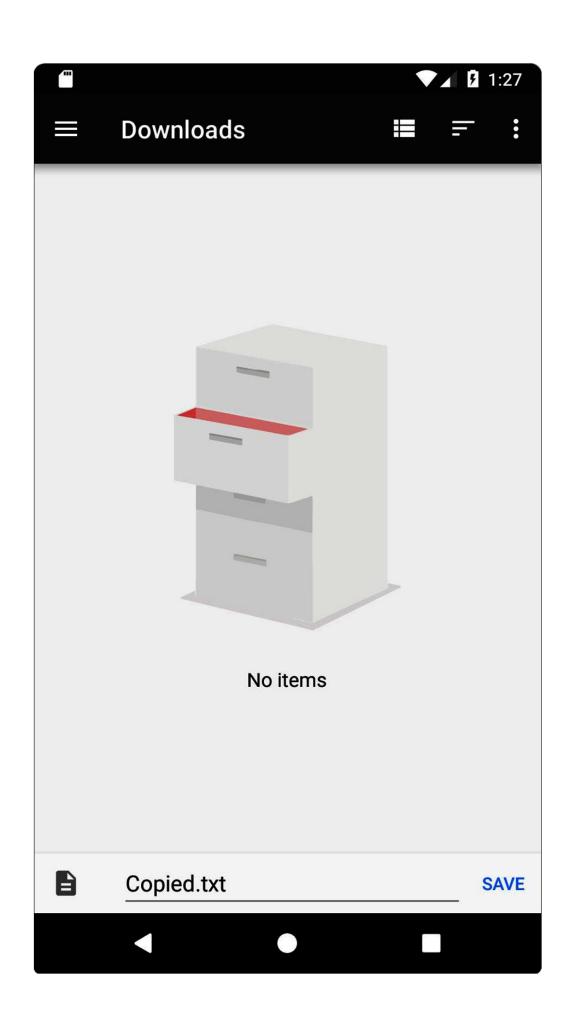

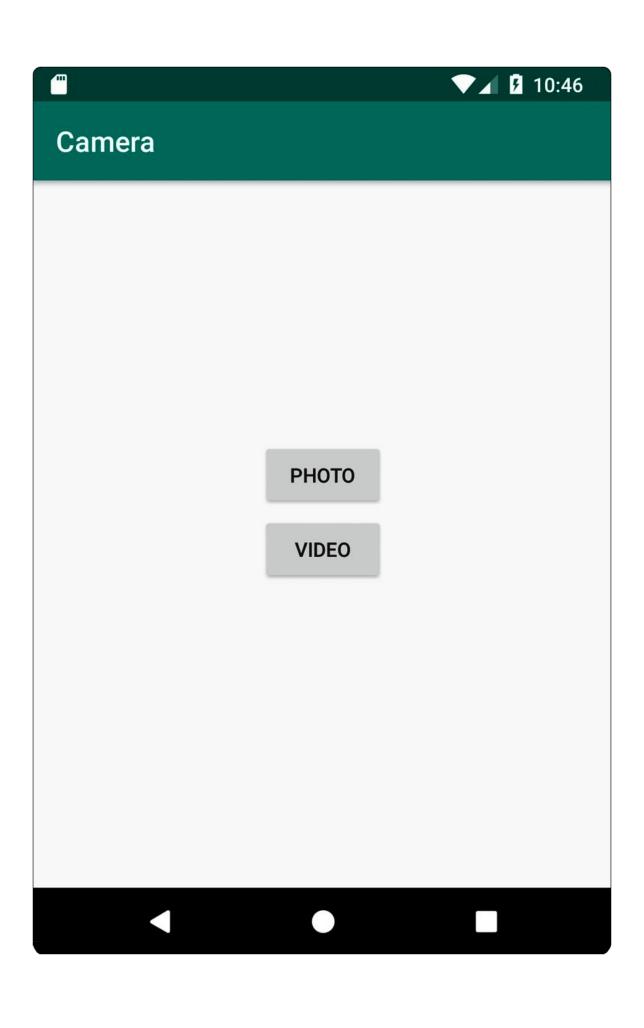

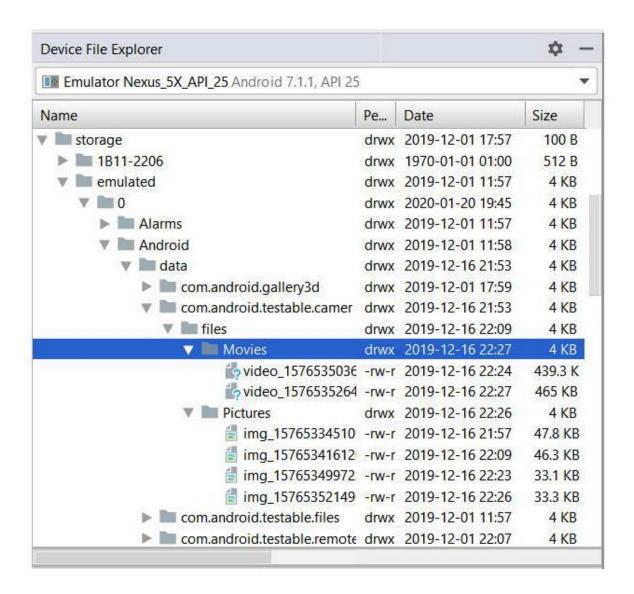

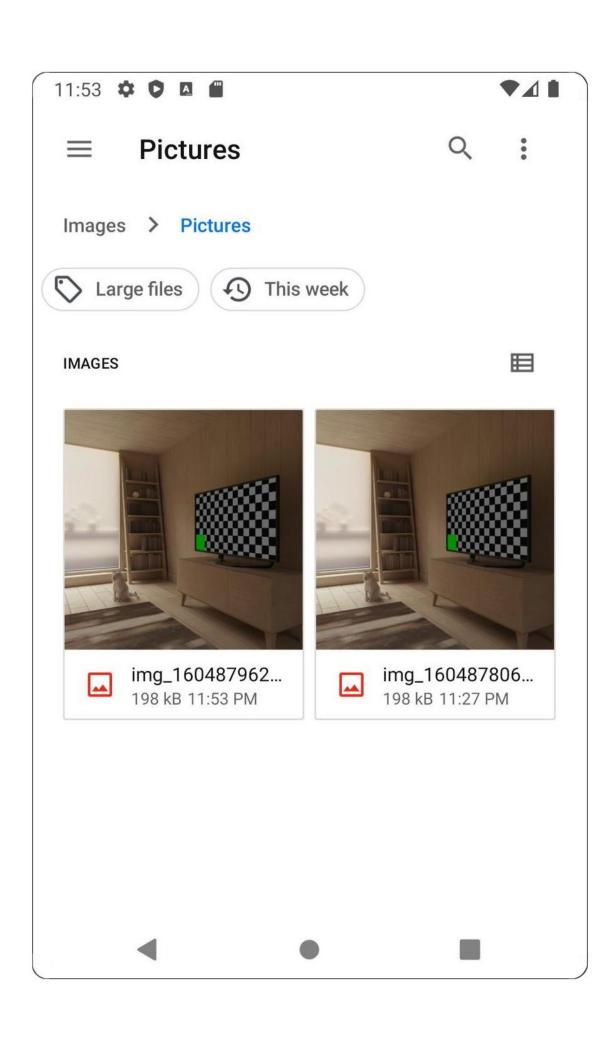

Chapter 13: Dependency Injection with Dagger, Hilt, and Koin

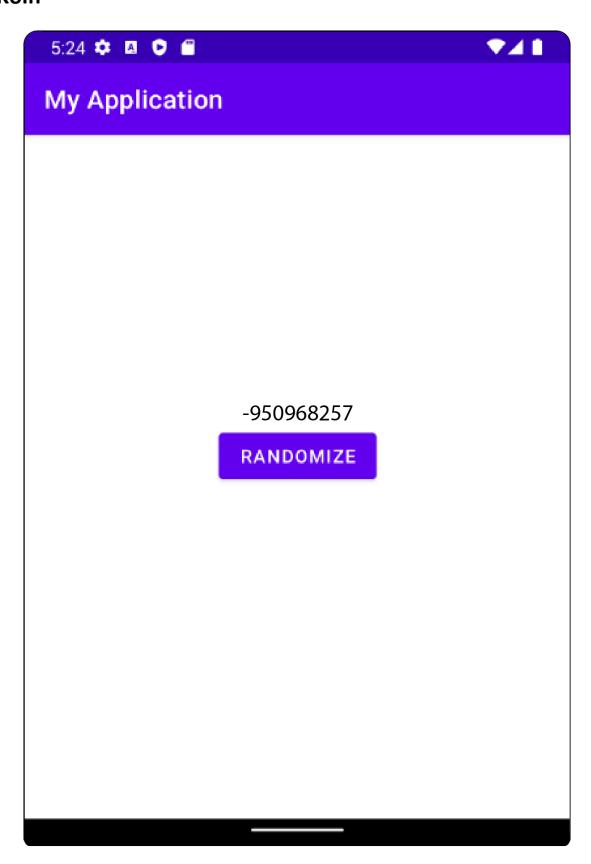

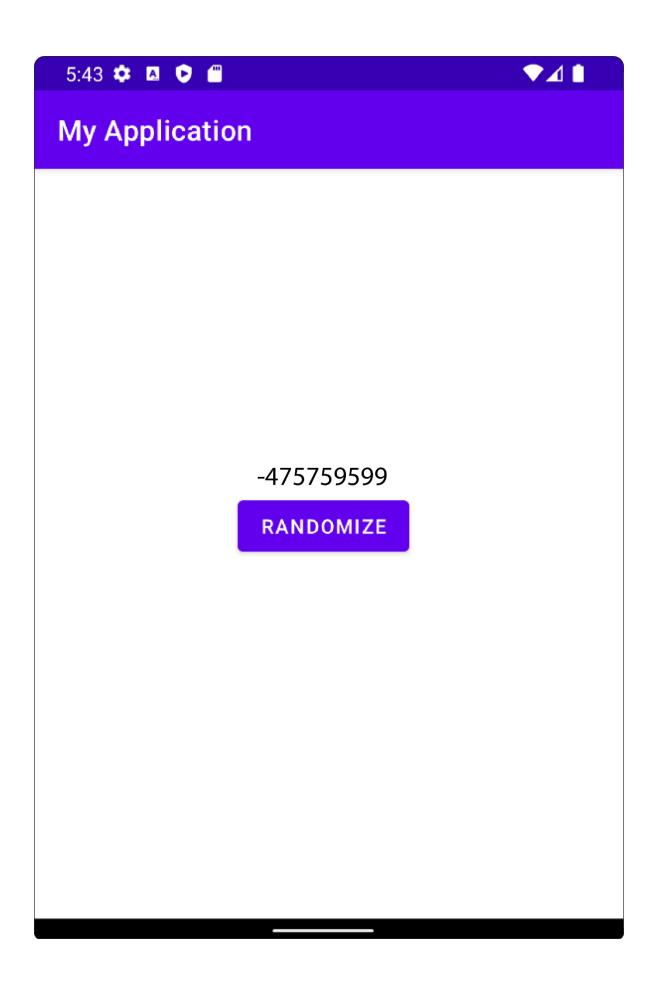

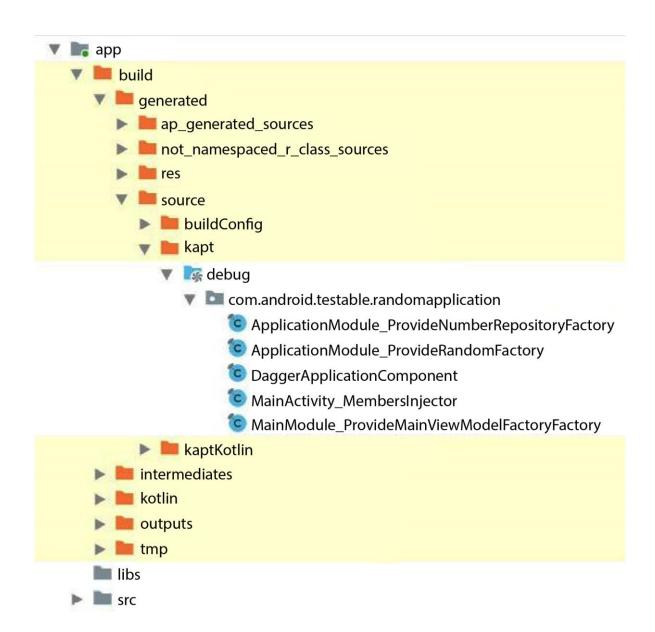

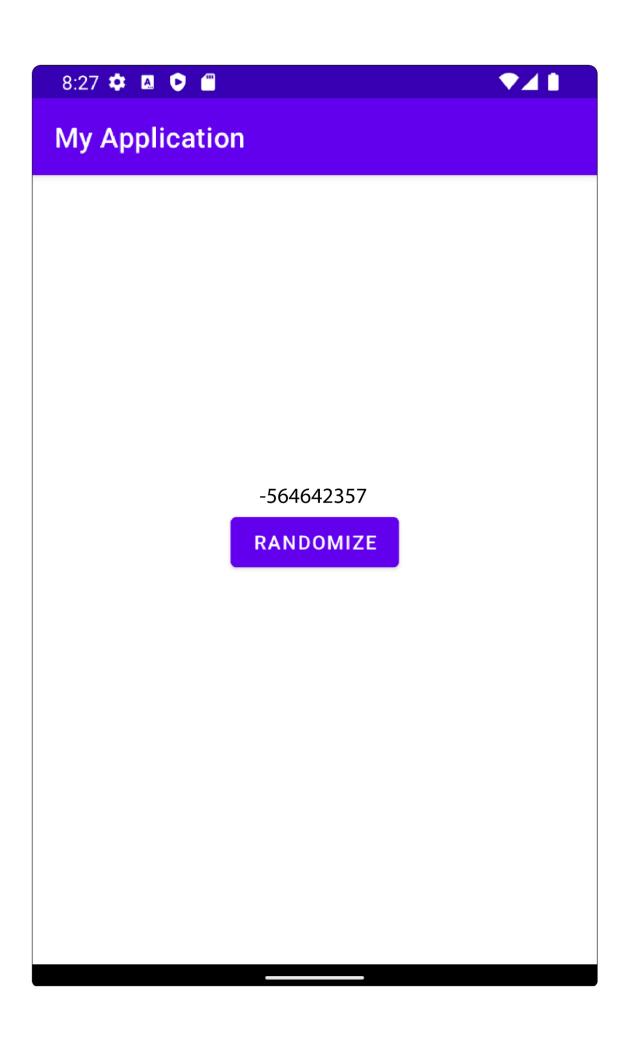

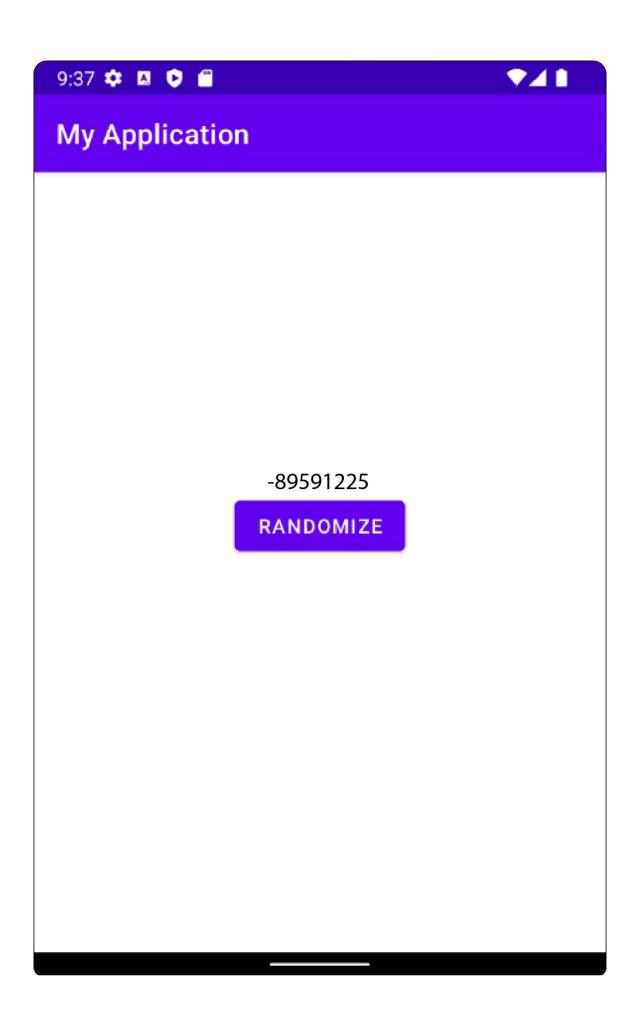

# **Chapter 14: Coroutines and Flow**

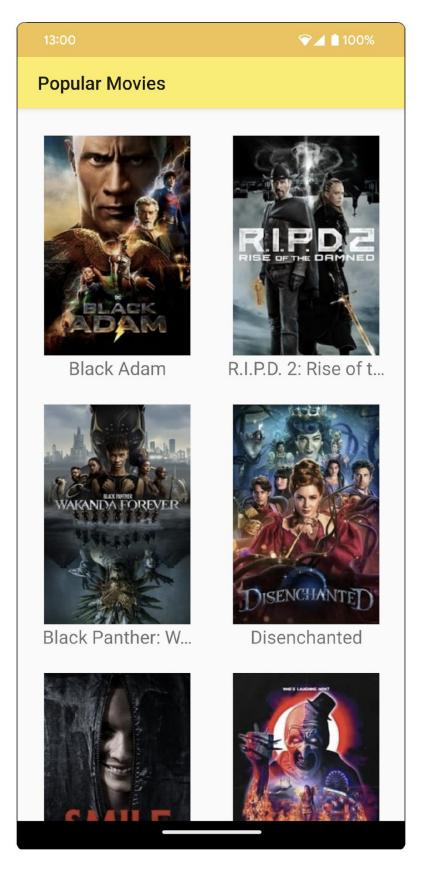

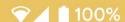

## ← Popular Movies

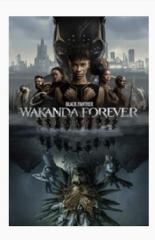

Black Panther: Wakanda Forever 2022

Overview: Queen Ramonda, Shuri, M'Baku, Okoye and the Dora Milaje fight to protect their nation from intervening world powers in the wake of King T'Challa's death. As the Wakandans strive to embrace their next chapter, the heroes must band together with the help of War Dog Nakia and Everett Ross and forge a new path for the kingdom of Wakanda.

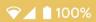

## **Popular Movies**

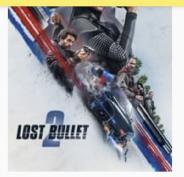

Lost Bullet 2

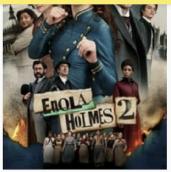

Enola Holmes 2

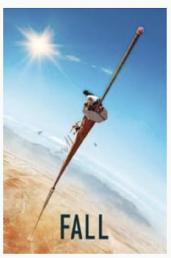

Fall

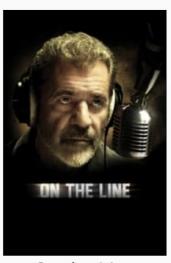

On the Line

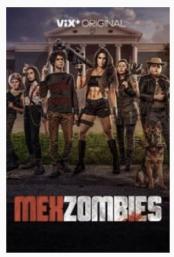

MexZombies

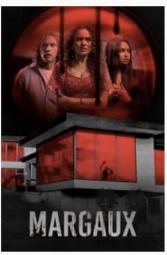

Margaux

# **Popular Movies**

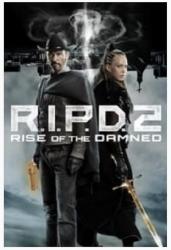

R.I.P.D. 2: Rise of t...

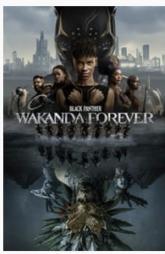

Black Panther: W...

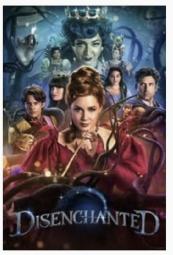

Disenchanted

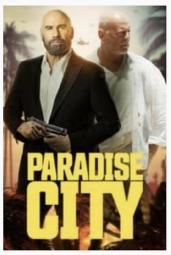

Paradise City

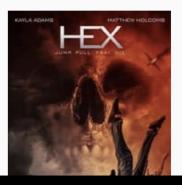

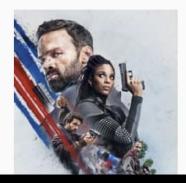

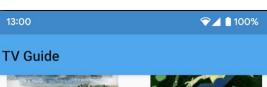

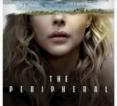

The Peripheral

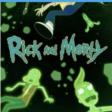

Rick and Morty

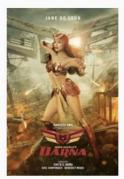

Darna

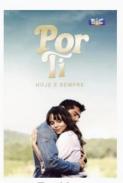

For You

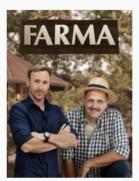

Farma

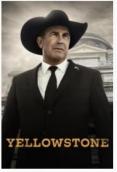

Yellowstone

#### ← TV Guide

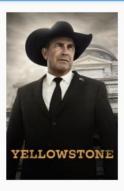

Yellowstone

First Air Date: 2018

Overview: Follow the violent world of the Dutton family, who controls the largest contiguous ranch in the United States. Led by their patriarch John Dutton, the family defends their property against constant attack by land developers, an Indian reservation, and America's first National Park.

### **Chapter 15: Architecture Patterns**

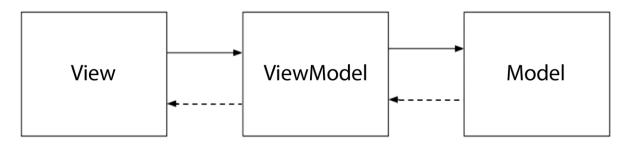

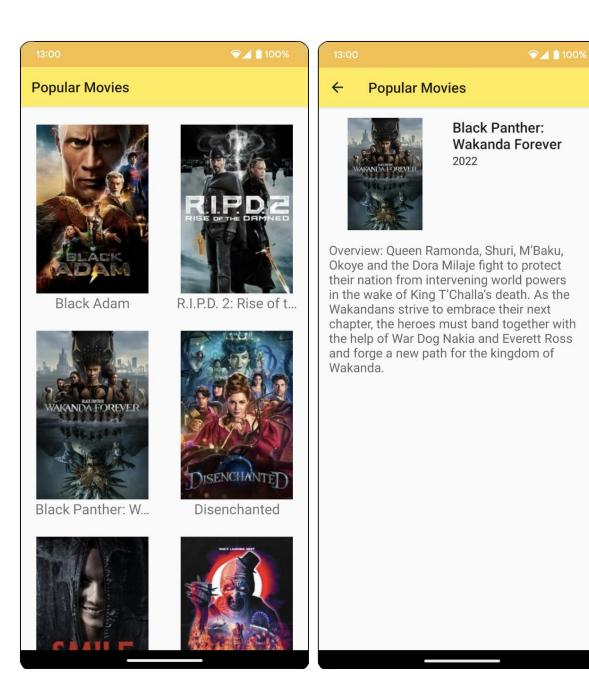

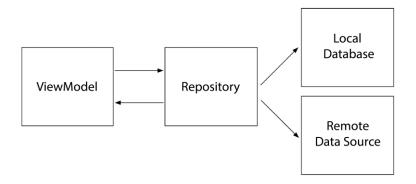

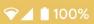

# Popular Movies

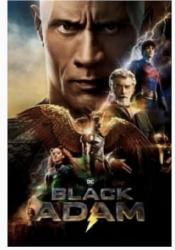

Black Adam

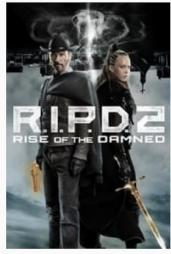

R.I.P.D. 2: Rise of t...

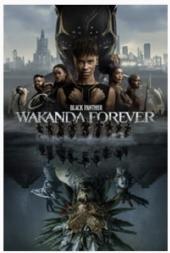

Black Panther: W...

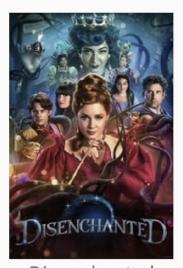

Disenchanted

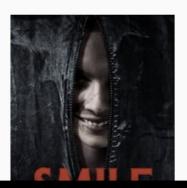

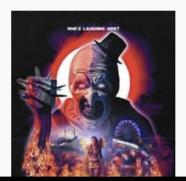

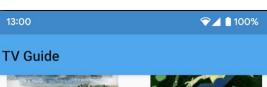

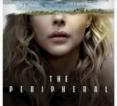

The Peripheral

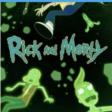

Rick and Morty

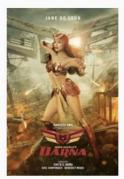

Darna

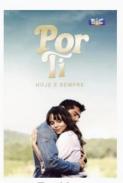

For You

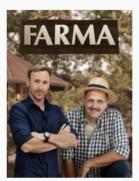

Farma

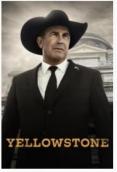

Yellowstone

#### ← TV Guide

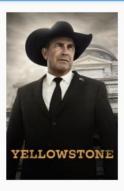

Yellowstone

First Air Date: 2018

Overview: Follow the violent world of the Dutton family, who controls the largest contiguous ranch in the United States. Led by their patriarch John Dutton, the family defends their property against constant attack by land developers, an Indian reservation, and America's first National Park.

# **Chapter 16: Animations and Transitions with CoordinatorLayout and MotionLayout**

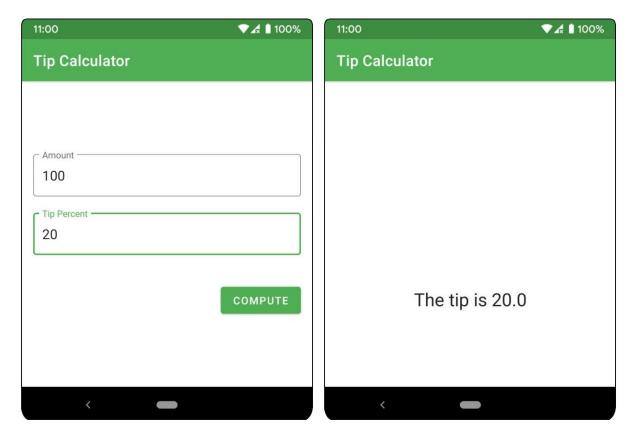

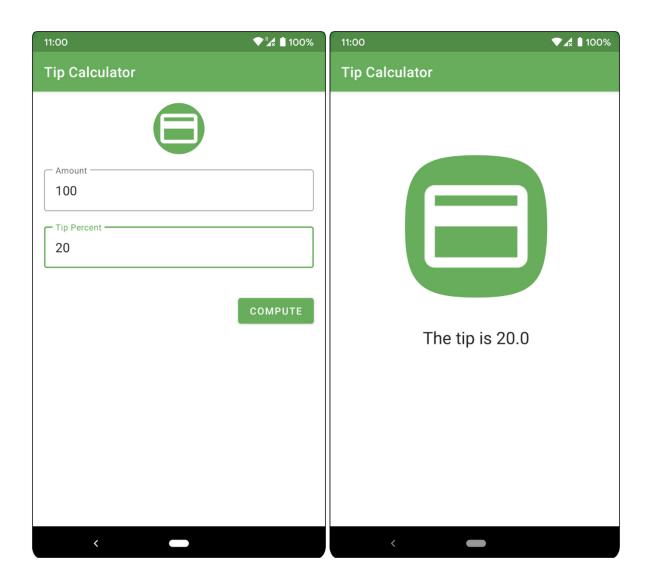

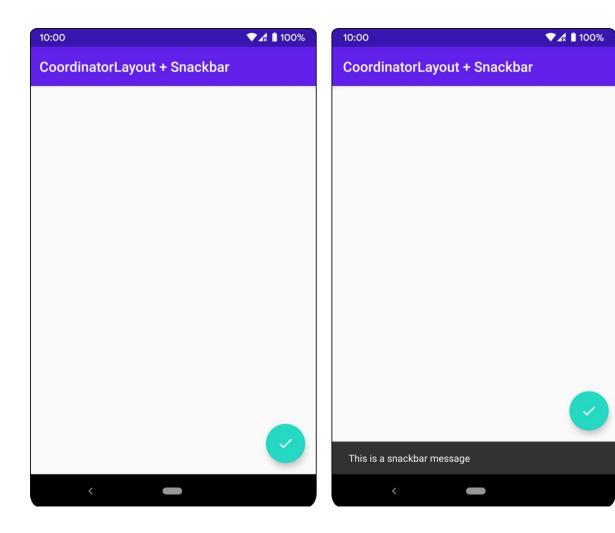

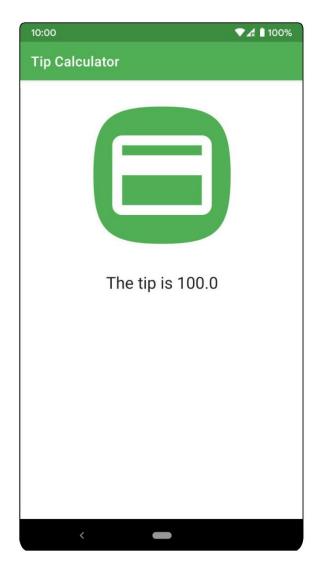

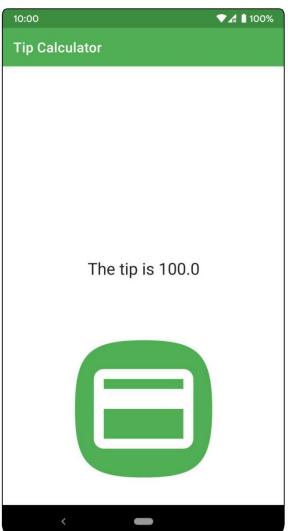

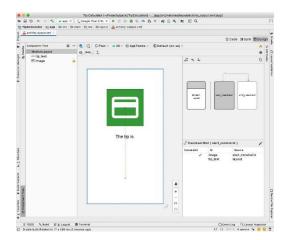

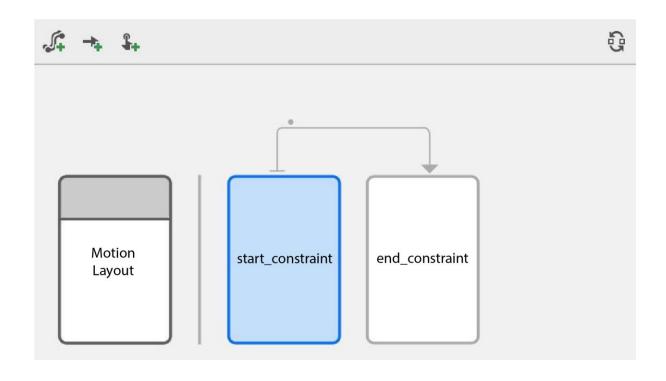

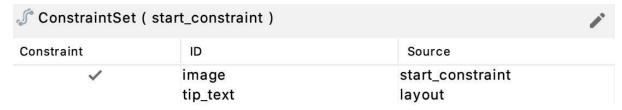

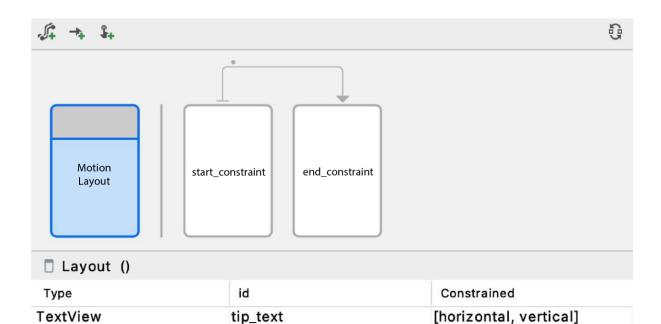

image

**ImageView** 

[horizontal, vertical]

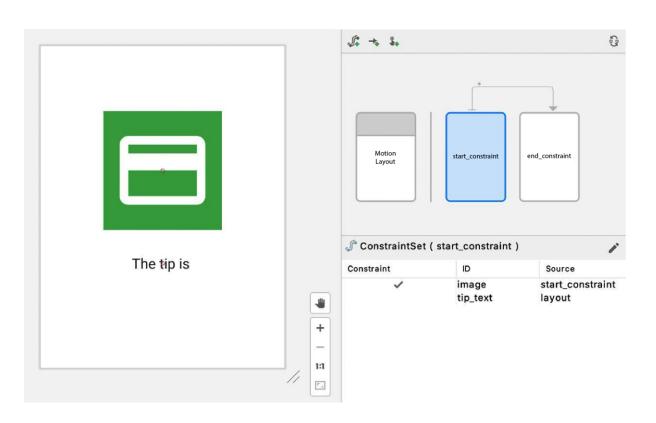

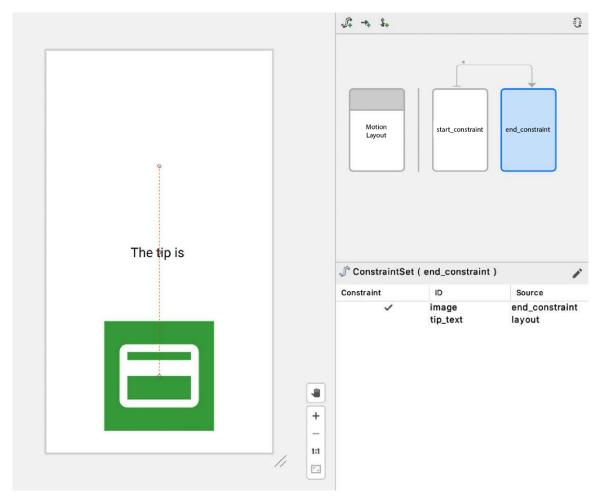

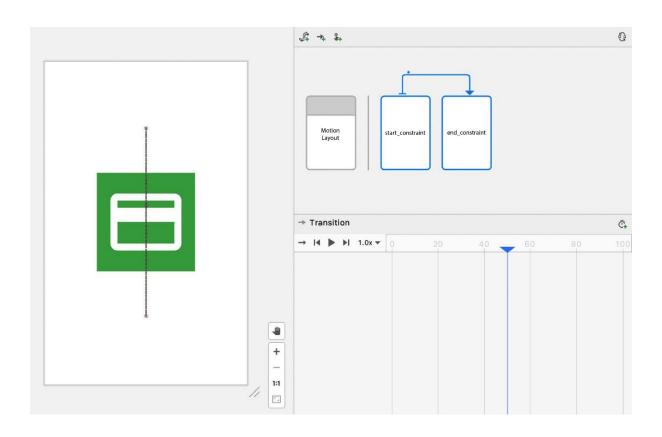

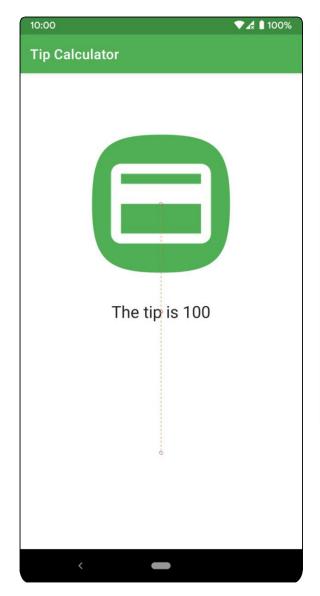

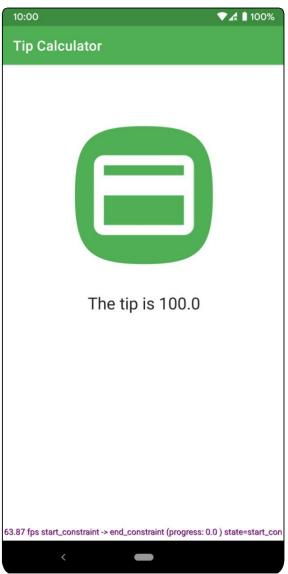

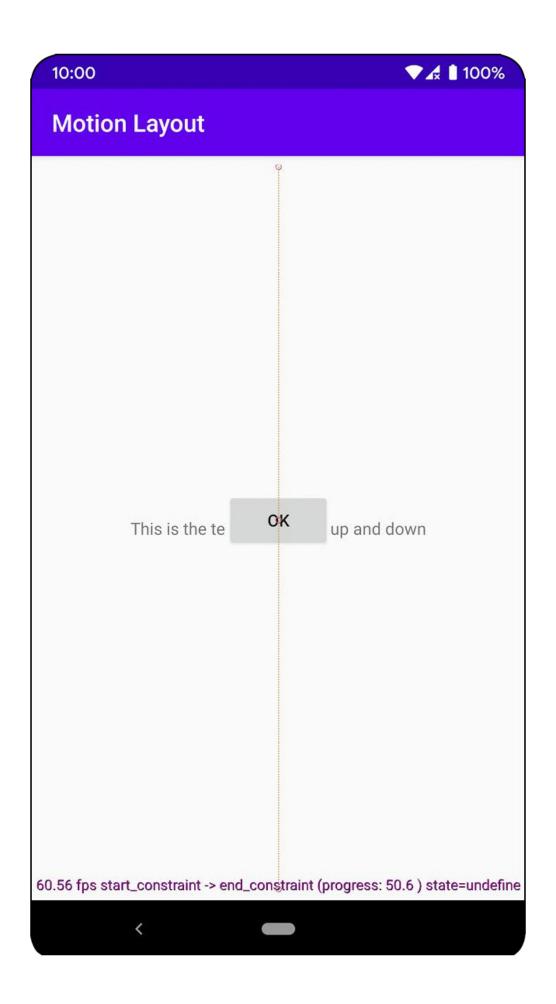

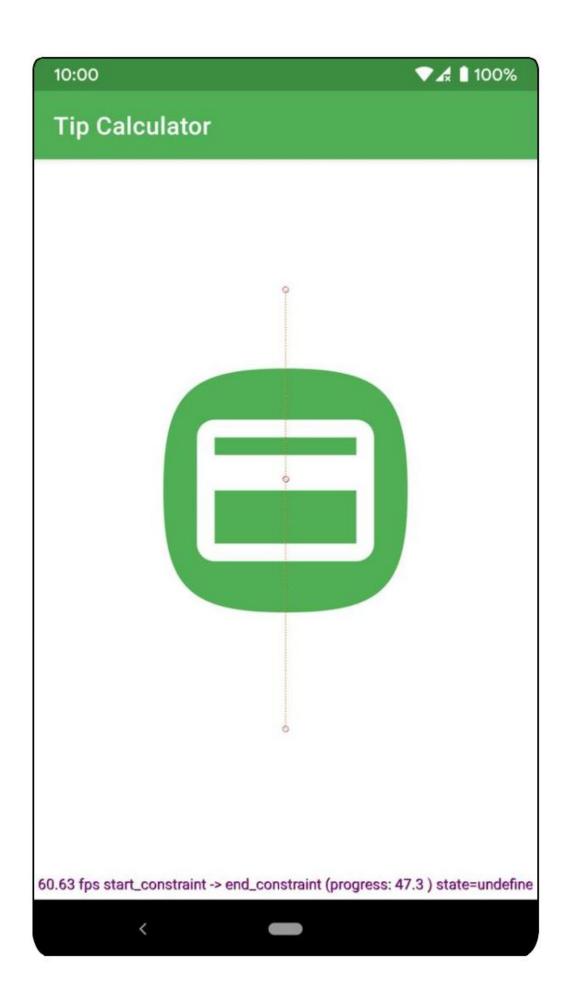

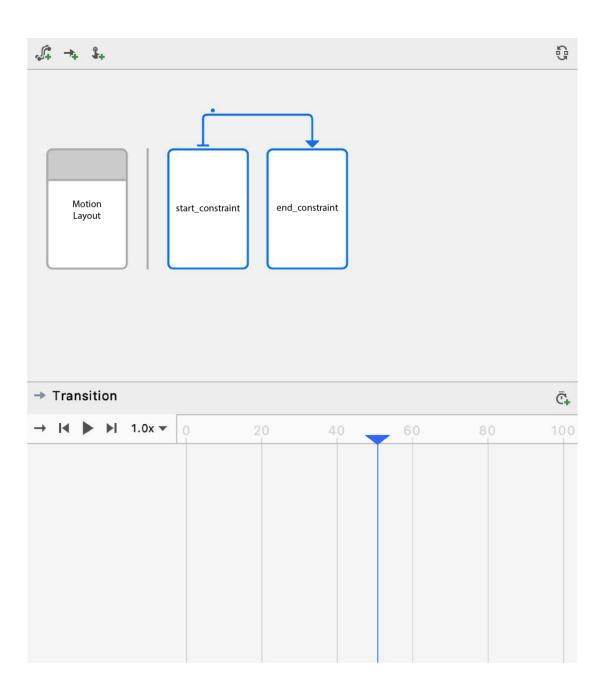

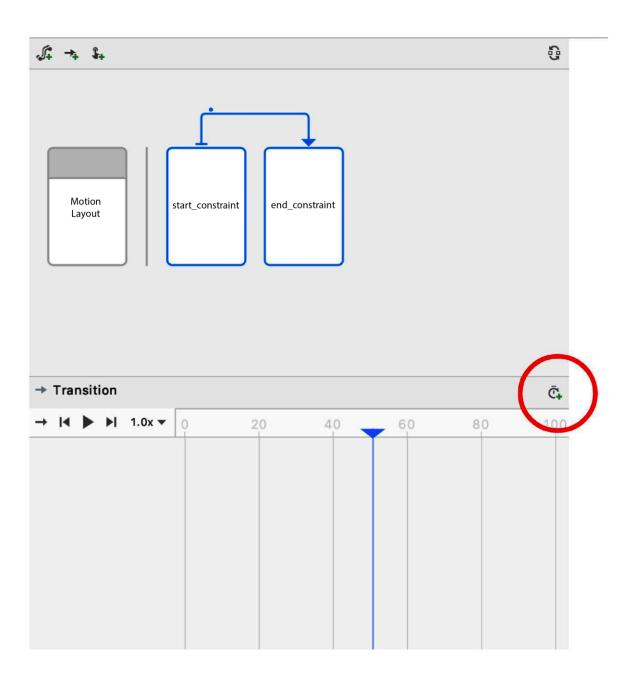

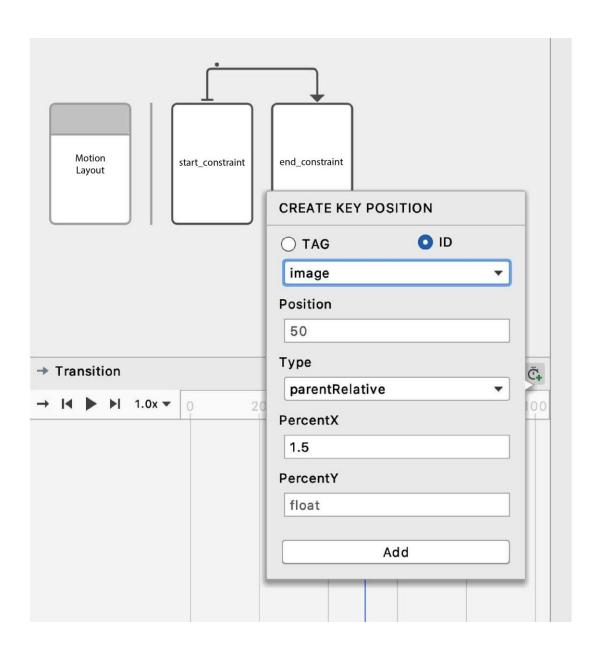

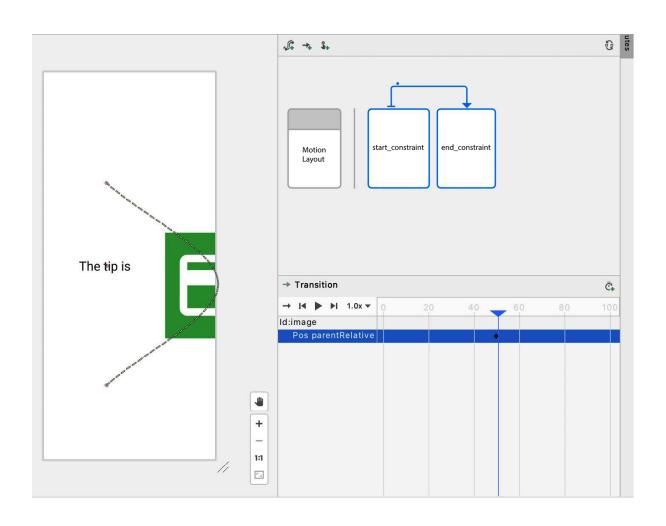

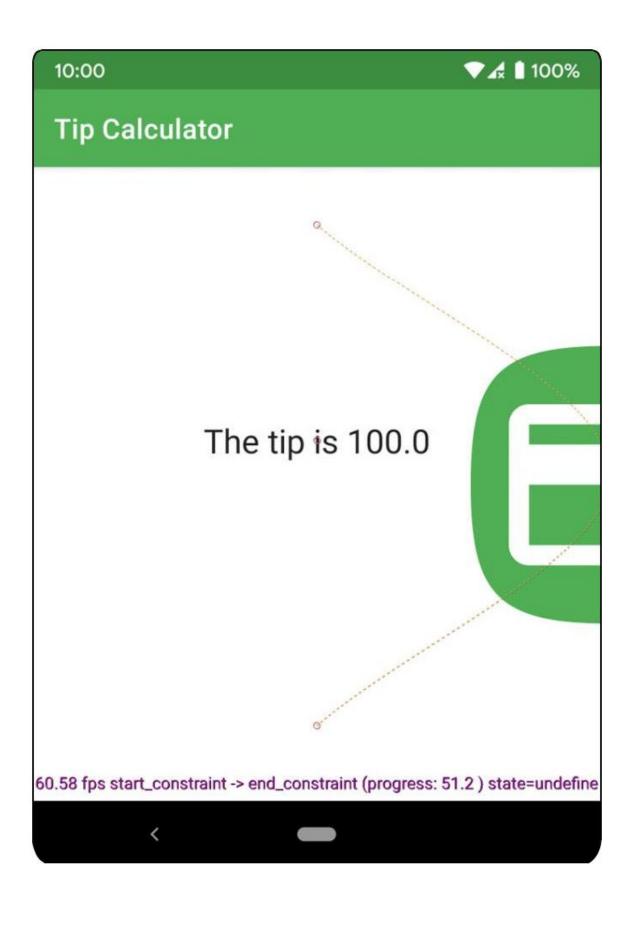

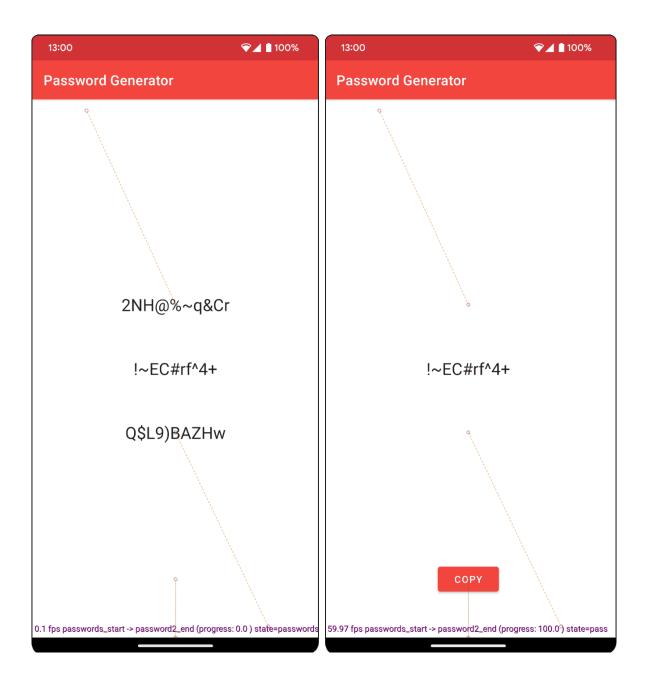

## **Chapter 17: Launching Your App on Google Play**

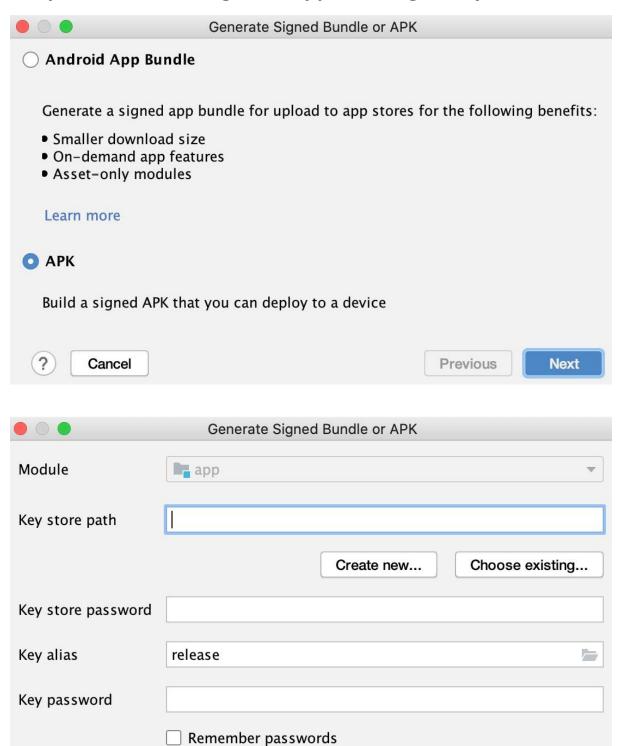

**Previous** 

Next

(2)

Cancel

|                   | New Key Store |
|-------------------|---------------|
| Key store path:   |               |
| Password:         | Confirm:      |
| Key               |               |
| Alias:            | key           |
| Password:         | Confirm:      |
| Validity (years): | 25 💠          |
| Certificate       |               |
| First and Last Na | ame:          |
| Organizational L  | Jnit:         |
| Organization:     |               |
| City or Locality: |               |
| State or Province | e:            |
| Country Code (X   | (X):          |
|                   | Cancel        |

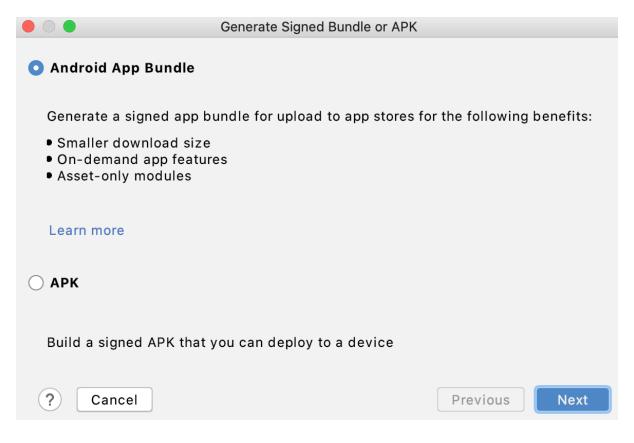

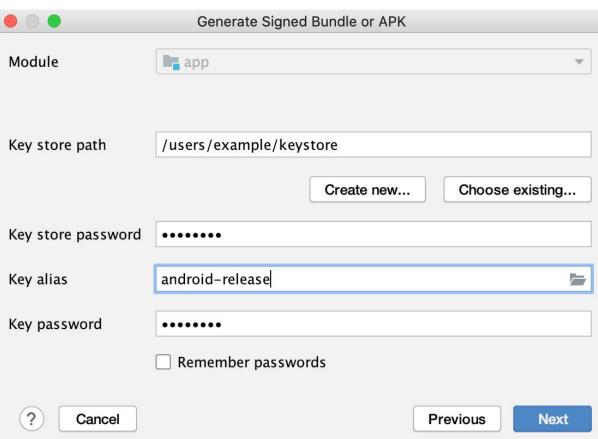

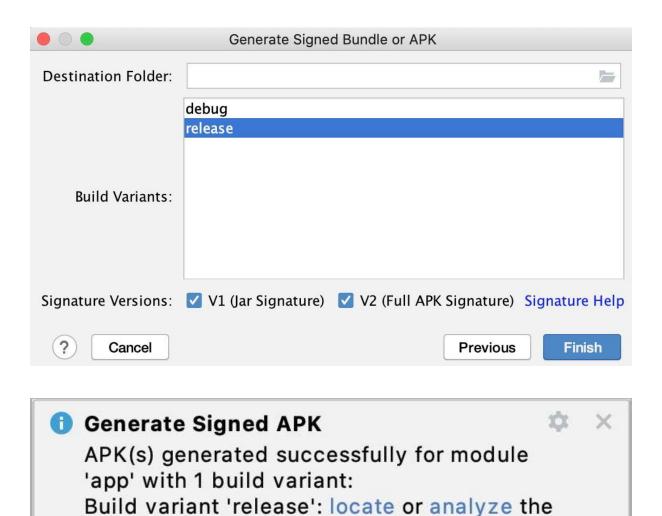

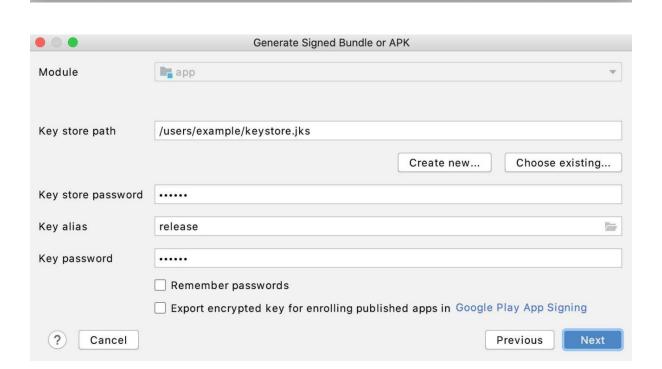

APK.

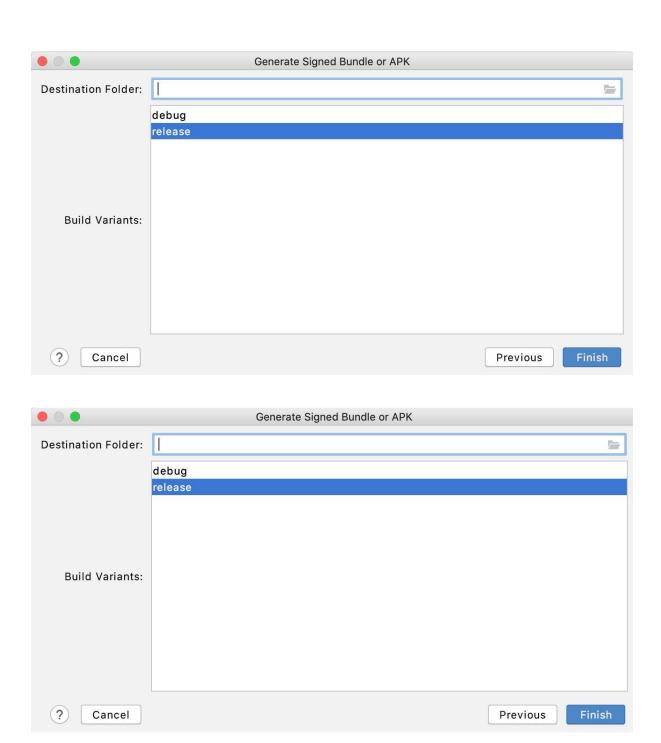

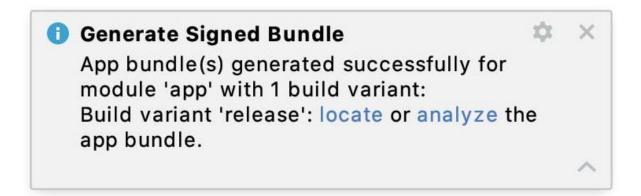

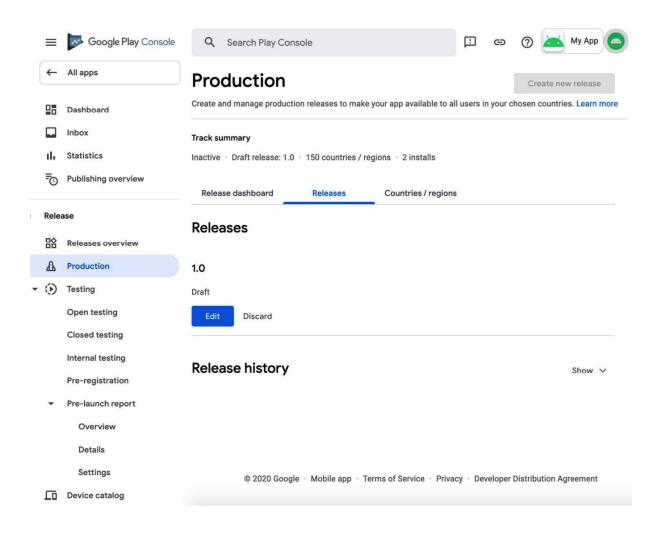

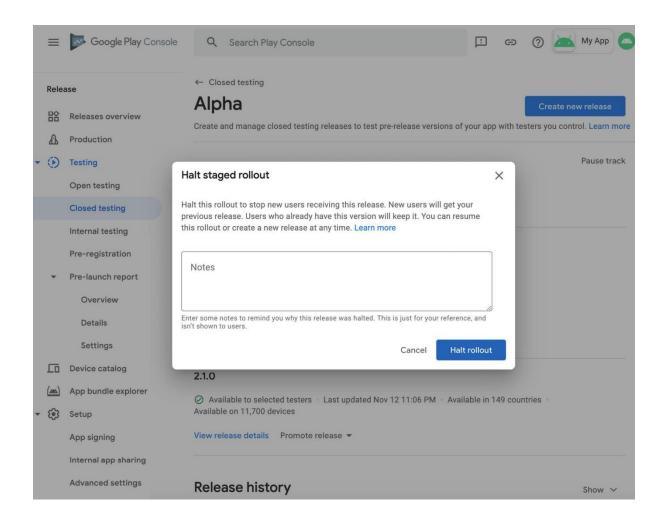

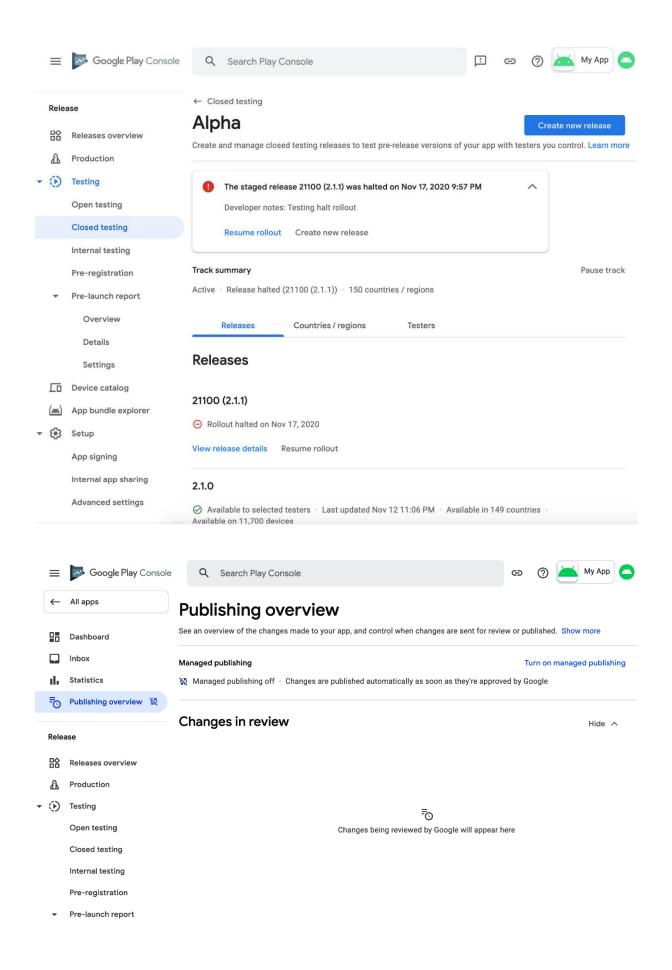

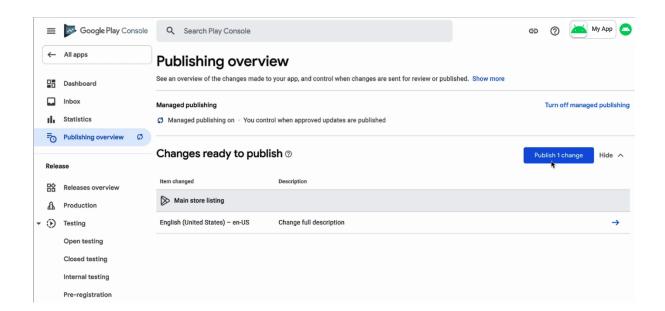